# Register your product and get support at www.philips.com/welcome

BDP7300 BDP5000

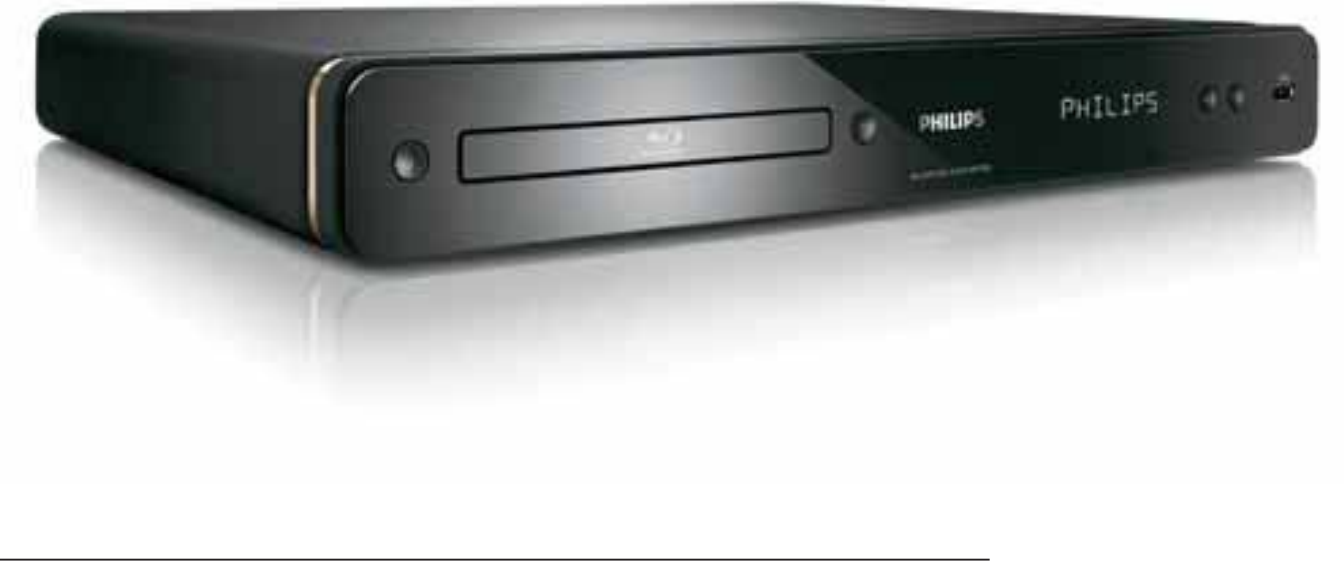

EL Blu-Ray Disc Player 5

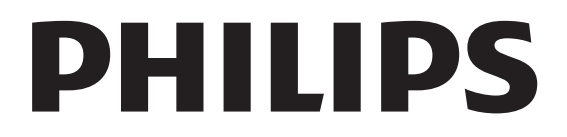

#### Important notes for users in U.K.

#### Mains plug

This apparatus is fitted with an approved moulded plug. Should it become necessary to replace the main fuse, this must be replaced with a fuse of same value as indicated on the plug (example 10A).

- 1. Remove fuse cover and fuse.
- 2. The replacement fuse must comply with BS1362 and have the A.S.T.A. approval mark. If the fuse is lost, contact your dealer in order to verify the correct type.
- 3. Refit the fuse cover.

In order to maintain conformity to the EMC directive, the mains plug on this product must not be detached from the mains cord.

#### Copyright in the U.K.

Recording and playback of material may require consent. See Copyright Act 1956 and The Performer's Protection Acts 1958 to 1972.

#### Italia

#### DICHIARAZIONE DI CONFORMITA'

Si dichiara che l'apparecchio BDP7300, BDP5000, Philips risponde alle prescrizioni dell'art. 2 comma 1 del D.M. 28 Agosto 1995 n. 548.

Fatto a Eindhoven

Philips Consumer Lifestyles Philips, Glaslaan 25616 IB Eindhoven, The Netherlands

#### Norge

Typeskilt finnes på apparatens underside.

Observer: Nettbryteren er sekundert innkoplet. Den innebygde netdelen er derfor ikke frakoplet nettet så lenge apparatet er tilsluttet nettkontakten.

For å redusere faren for brann eller elektrisk støt, skal apparatet ikke utsettes for regn eller fuktighet.

#### LASER

#### CAUTION:

USE OF CONTROLS OR ADJUSTMENTS OR PERFORMANCE OF PROCEDURES OTHER THAN THOSE SPECIFIED HEREIN MAY RESULT IN HAZARDOUS RADIATION EXPOSURE.

#### CAUTION:

VISIBLE AND INVISIBLE LASER RADIATION WHEN OPEN AND INTERLOCK DEFEATED. DO NOT STARE INTO BEAM.

#### LOCATION:

INSIDE, NEAR THE DECK MECHANISM.

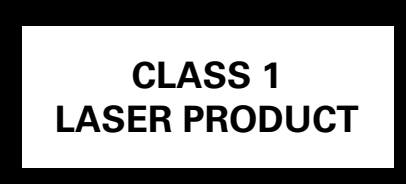

## **DK**

Advarsel: Usynlig laserstråling ved åbning når sikkerhedsafbrydere er ude af funktion. Undgå utsættelse for stråling.

Bemærk: Netafbryderen er sekundært indkoblet og ofbryder ikke strømmen fra nettet. Den indbyggede netdel er derfor tilsluttet til lysnettet så længe netstikket sidder i stikkontakten.

# S

#### Klass 1 laseraparat

Varning! Om apparaten används på annat sätt än i denna bruksanvisning specificerats, kan användaren utsättas för osynlig laserstrålning, som överskrider gränsen för laserklass 1. Observera! Stömbrytaren är sekundärt kopplad och bryter inte strömmen från nätet. Den inbyggda nätdelen är därför ansluten till elnätet så länge stickproppen sitter i vägguttaget.

# **SF**

Luokan 1 laserlaite

Varoitus! Laitteen käyttäminen muulla kuin tässä käyttöohjeessa mainitulla tavalla saattaa altistaa käyttäjän turvallisuusluokan 1 ylittävälle näkymättömälle lasersäteilylle. Oikeus muutoksiin varataan. Laite ei saa olla alttiina tippu-ja roiskevedelle. Huom. Toiminnanvalitsin on kytketty toisiopuolelle, eikä se kytke laitetta irti sähköverkosta. Sisäänrakennettu verkko-osa on kytkettynä sähköverkkoon aina silloin, kun pistoke on pistorasiassa.

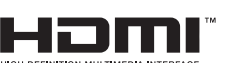

HDMI, and HDMI logo and High-Definition Multimedia Interface are trademarks or registered trademarks of HDMI licensing LLC.

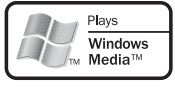

 Windows Media and the Windows logo are trademarks or registered trademarks of Microsoft Corporation in the United States and/or other countries.

 The USB-IF logos are trademarks of Universal Serial Bus Implementers Forum, Inc.

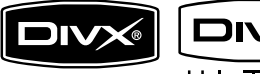

 $U$ LTRA DivX, DivX Ultra

Certified, and associated logos are trademarks of DivX, Inc. and are used under license.

Official DivX® Ultra Certified product. Plays all versions of DivX® video (including DivX® media files and the DivX® Media Format.

# DV

'DVD-VIDEO' is a trademark of DVD Format/Logo Licensing Corporation.

'Blu-ray Disc' and **Mu-ray Disc** are trademarks.

#### **N** DOLBY **TRUETE**

**DIGITAL PLUS** Manufactured under license

from Dolby Laboratories. Dolby and the double-D symbol are trademarks of Dolby Laboratories.

#### ै**तीt**sमnँ **Master Audio Essential**

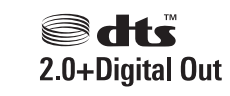

Manufactured under license under U.S. Patent #'s: 5,451,942; 5,956,674; 5,974,380; 5,978,762; 6,226,616; 6,487,535; 7,392,195; 7,272,567; 7,333,929; 7,212,872 & other U.S. and worldwide patents issued & pending. DTS is a registered trademark and the DTS logos, Symbol, DTS-HD and HTS-HD Master Audio | Essential are trademarks of DTS, Inc. © 1996-2008 DTS, Inc. All Rights Reserved.

(DTS-HD Master Audio Essential for model BDP7300 only)

(DTS 2.0+Digital Out for model BDP5000 only)

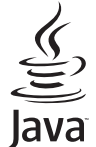

**JONG THE ALT AND THE VALUAT STARK AND KEY AND THE VALUAT STARK** logos are trademarks or registered trademarks of Sun Microsystems, Inc. in the United States and/or other countries.

BONUS *VIEW* ™ 'BD LIVE' and 'BONUSVIEW' are trademarks of Blu-ray Disc Association.

 'AVCHD' and the 'AVCHD' logo are trademarks of Matsushita Electric Industrial Co., Ltd and Sony Corporation.

(AVCHD for model BDP7300 only)

**x.v.Colour** 'x.v.Colour' is a trademark of Sony Corporation.

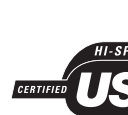

# Περιεχόμενα

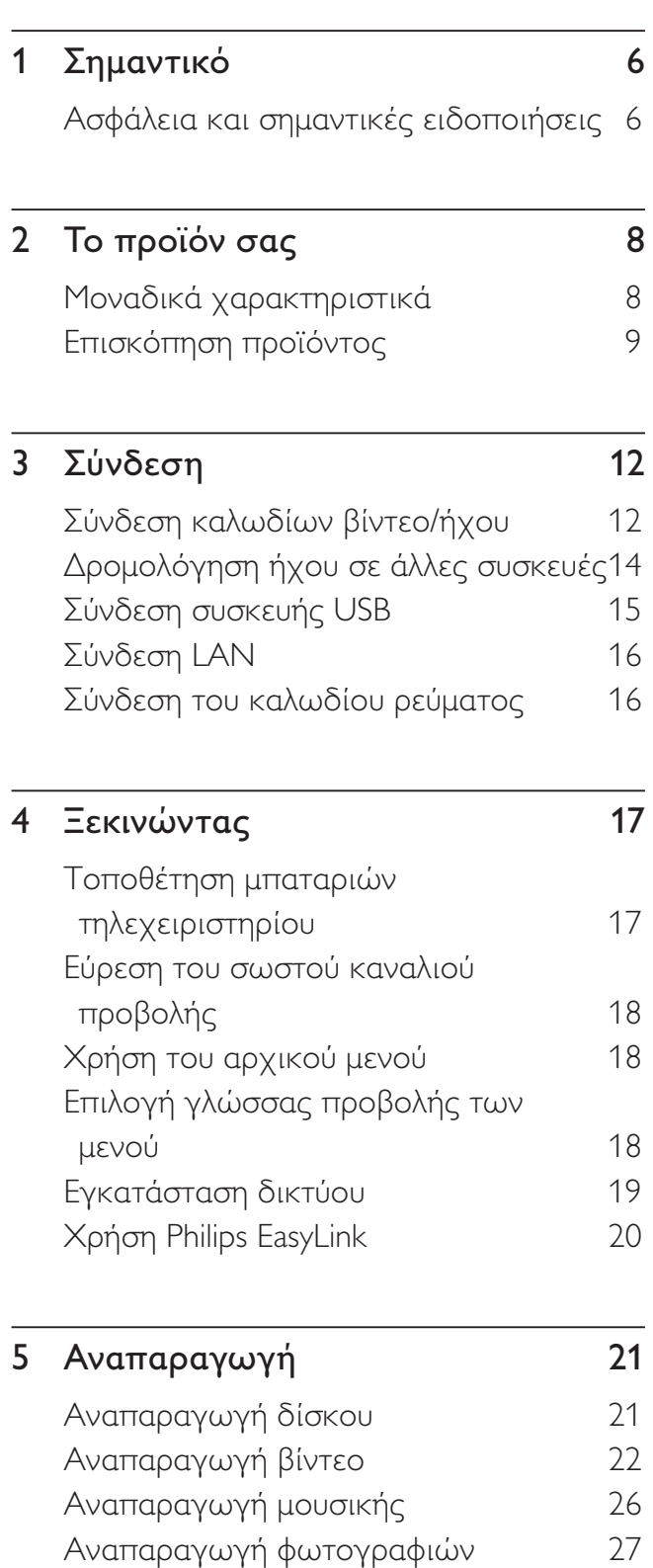

Αναπαραγωγή από συσκευή USB  $\hskip1cm -29$ 

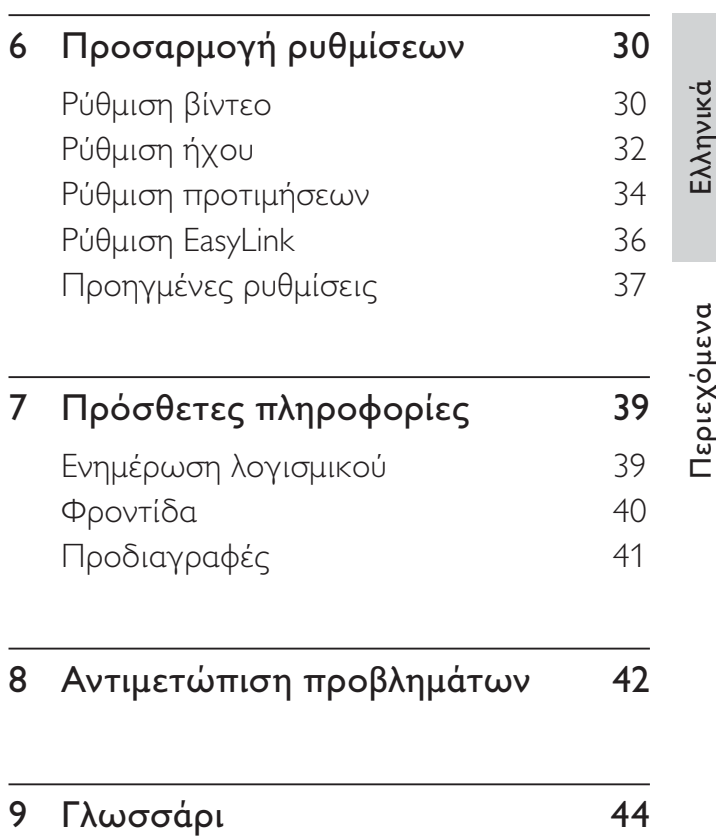

EL 5

# Σημαντικό

# Ασφάλεια και σημαντικές ειδοποιήσεις

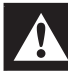

# Προειδοποίηση!

- Κίνδυνος υπερθέρμανσης! Μην τοποθετείτε τη μονάδα σε περιορισμένο χώρο. Αφήνετε πάντα ελάχιστο διάστημα τεσσάρων ιντσών γύρω από τη μονάδα για εξαερισμό. Βεβαιωθείτε ότι κουρτίνες ή άλλα αντικείμενα δεν καλύπτουν τις οπές εξαερισμού στη μονάδα.
- Μην τοποθετείτε ποτέ τη μονάδα, το τηλεχειριστήριο ή τις μπαταρίες κοντά σε πηγή γυμνής φλόγας ή άλλες πηγές θερμότητας, συμπεριλαμβανομένης της άμεσης ηλιακής ακτινοβολίας.
- Χρησιμοποιείτε τη μονάδα μόνο σε εσωτερικό χώρο. Διατηρείτε τη μονάδα μακριά από νερό, υγρασία και αντικείμενα που περιέχουν νερό.
- Μην τοποθετείτε τη μονάδα πάνω σε άλλο ηλεκτρικό εξοπλισμό.
- Παραμένετε μακριά από τη μονάδα κατά τη διάρκεια καταιγίδων.
- Όπου το βύσμα παροχής ρεύματος ή ο συζευκτήρας συσκευής χρησιμοποιείται ως συσκευή αποσύνδεσης, η συσκευή αποσύνδεσης παραμένει λειτουργική.
- Όταν η συσκευή είναι ανοιχτή, εκπέμπεται ορατή και αόρατη ακτινοβολία λέιζερ. Αποφύγετε την έκθεση στην ακτίνα.

# $\epsilon$

Το παρόν προϊόν συμμορφώνεται με τις προδιαγραφές της Ευρωπαϊκής Κοινότητας για παρεμβολές ραδιοφωνικών σημάτων. Το παρόν προϊόν συμμορφώνεται με τις προδιαγραφές των ακόλουθων οδηγιών και κατευθυντήριων οδηγιών: 2004/108/ΕΕ, 2006/95/EE.

Το συγκεκριμένο προϊόν συμμορφώνεται με την οδηγία ΕΕΕ.

# Ανακοίνωση περί ανακύκλωσης

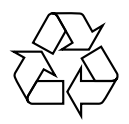

Το προϊόν σας έχει σχεδιαστεί και κατασκευαστεί με υλικά και εξαρτήματα υψηλής ποιότητας, τα οποία μπορούν να ανακυκλωθούν και να ξαναχρησιμοποιηθούν.

Αν δείτε το διαγραμμένο σύμβολο ενός κάδου με τροχούς πάνω σε κάποιο προϊόν, σημαίνει ότι το προϊόν καλύπτεται από την Ευρωπαϊκή Οδηγία 2002/96/ΕΚ:

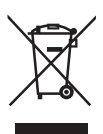

Μην απορρίπτετε το προϊόν σας μαζί με άλλα οικιακά απορρίμματα. Ενημερωθείτε σχετικά με την ισχύουσα τοπική νομοθεσία για την ξεχωριστή συλλογή ηλεκτρικών και ηλεκτρονικών προϊόντων. Η σωστή μέθοδος απόρριψης των παλιών σας προϊόντων θα συμβάλει στην αποφυγή αρνητικών επιπτώσεων στο περιβάλλον και την ανθρώπινη υγεία.

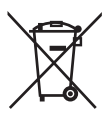

Το προϊόν σας περιέχει μπαταρίες που καλύπτονται από την Ευρωπαϊκή Οδηγία 2006/66/ΕΚ, και δεν μπορεί να απορρίπτεται με τα συνήθη οικιακά απορρίμματα.

Ενημερωθείτε σχετικά με την ισχύουσα τοπική νομοθεσία για τη χωριστή συλλογή μπαταριών. Η σωστή μέθοδος απόρριψης των παλιών σας προϊόντων θα συμβάλει στην αποφυγή αρνητικών επιπτώσεων στο περιβάλλον και την ανθρώπινη υγεία.

# Ανακοίνωση περί πνευματικών δικαιωμάτων

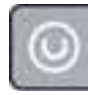

#### Be responsible **Respect copyrights**

Το προϊόν αυτό ενσωματώνει τεχνολογία προστασίας πνευματικών δικαιωμάτων που προστατεύονται από αξιώσεις μεθόδων ορισμένων ευρεσιτεχνιών Η.Π.Α. και άλλων δικαιωμάτων πνευματικής ιδιοκτησίας που ανήκουν στην Macrovision Corporation και σε άλλους κατόχους πνευματικών δικαιωμάτων. Η χρήση της τεχνολογίας προστασίας πνευματικών δικαιωμάτων πρέπει να έχει την εξουσιοδότηση της Macrovision Corporation και προορίζεται για οικιακή και άλλες χρήσεις περιορισμένης προβολής, εκτός και αν υπάρχει διαφορετική εξουσιοδότηση από την Macrovision Corporation. Απαγορεύεται η ανάδρομη συναρμολόγηση ή η αποσυναρμολόγηση.

# Το προϊόν σας  $\overline{2}$

Συγχαρητήρια για την αγορά σας και καλωσορίσατε στη Philips! Για να επωφεληθείτε πλήρως από την υποστήριξη που προσφέρει η Philips, δηλώστε το προϊόν σας στη διεύθυνση www.philips.com/welcome.

# Μοναδικά χαρακτηριστικά

## **Philips EasyLink**

To Blu-ray disc player υποστηρίζει Philips EasyLink, που χρησιμοποιεί το πρωτόκολλο ΗDΜΙ CEC (Έλεγχος ηλεκτρονικών προϊόντων). Οι συσκευές που είναι συμβατές με EasyLink και συνδέονται μέσω υποδοχών ΗDΜΙ μπορούν να ελεγχθούν με ένα μόνο τηλεχειριστήριο.

## Ψυχαγωγία υψηλής ευκρίνειας

Παρακολουθήστε περιεχόμενο δίσκου υψηλής ανάλυσης με HDTV (Τηλεόραση υψηλής ευκρίνειας), συνδέστε το με ένα καλώδιο HDMI υψηλής ταχύτητας (1.3 ή κατηγορίας 2). Μπορείτε να απολαύσετε εξαιρετική ποιότητα εικόνας με ανάλυση έως 1080p με ρυθμό καρέ έως 24 καρέ ανά δευτερόλεπτο με έξοδο προοδευτικής σάρωσης.

## Ήχος surround 7.1 καναλιών υψηλής πιστότητας

Aυτό το Blu-ray disc player υποστηρίζει ήχο υψηλής ευκρίνειας όπως Dolby Digital Plus, Dolby TrueHD Kai DTS-HD Master Audio. (μόνο για το BDP7300)

# **BONUSVIEW/PIP (Picture-In-Picture)**

Αποτελεί μια νέα λειτουργία του βίντεο BD που πραγματοποιεί ταυτόχρονη αναπαραγωγή κύριας και δευτερεύουσας εικόνας. Τα Blu-ray player με προδιαγραφές Final Standard Profile ή Profile 1.1 έχουν δυνατότητα αναπαραγωγής έξτρα προβολής.

## **BD-Live**

Συνδέστε το Blu-ray disc player στη δικτυακή τοποθεσία στούντιο ταινιών μέσω της θύρας LAN για πρόσβαση σε ποικιλία ενημερωμένου περιεχομένου (π.χ., ανανεωμένες προεπισκοπήσεις και αποκλειστικές ειδικές λειτουργίες), ενώ μπορείτε επίσης να ενεργοποιήσετε δυνατότητες νέας γενιάς, όπως λήψεις ήχων κλήσης/φόντου, διασυνδέσεις peer-to-peer, ζωντανά γεγονότα και παιχνίδια.

# Κλιμάκωση DVD για βελτιωμένη ποιότητα εικόνας

Παρακολουθήστε το περιεχόμενο δίσκων ΗDTV στην υψηλότερη διαθέσιμη ποιότητα εικόνας για HDTV. Η λειτουργία αύξησης κλιμάκωσης εικόνας αυξάνει την ανάλυση των δίσκων τυπικής ανάλυσης σε υψηλής ευκρίνειας μέχρι 1080p μέσω σύνδεσης HDMI. Οι λεπτομέρειες και η μεγαλύτερη ευκρίνεια εξασφαλίζουν πιο ρεαλιστική εικόνα.

# Κωδικοί περιοχών

Μπορείτε να πραγματοποιήσετε αναπαραγωγή δίσκων με τους παρακάτω κωδικούς περιοχής.

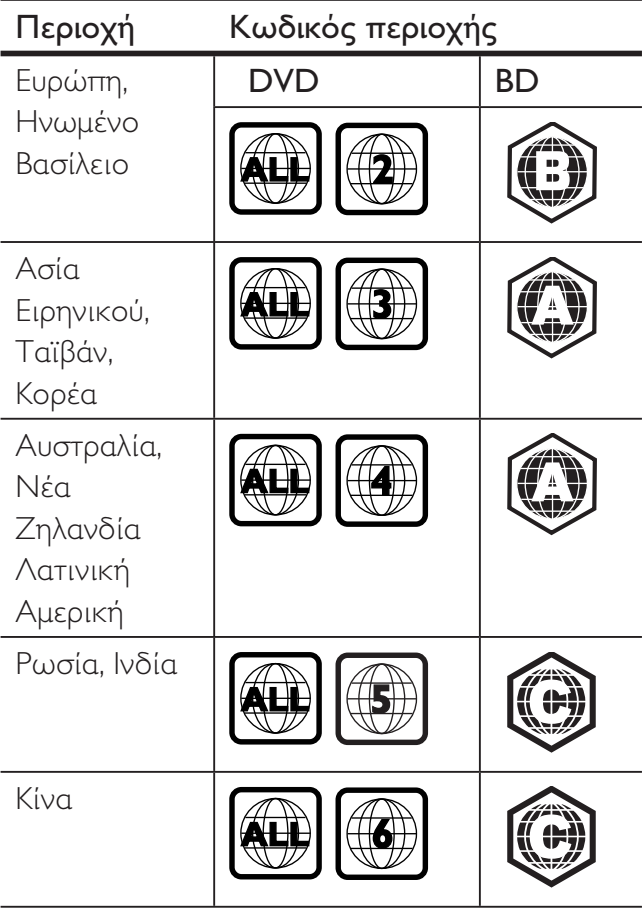

# Επισκόπηση προϊόντος

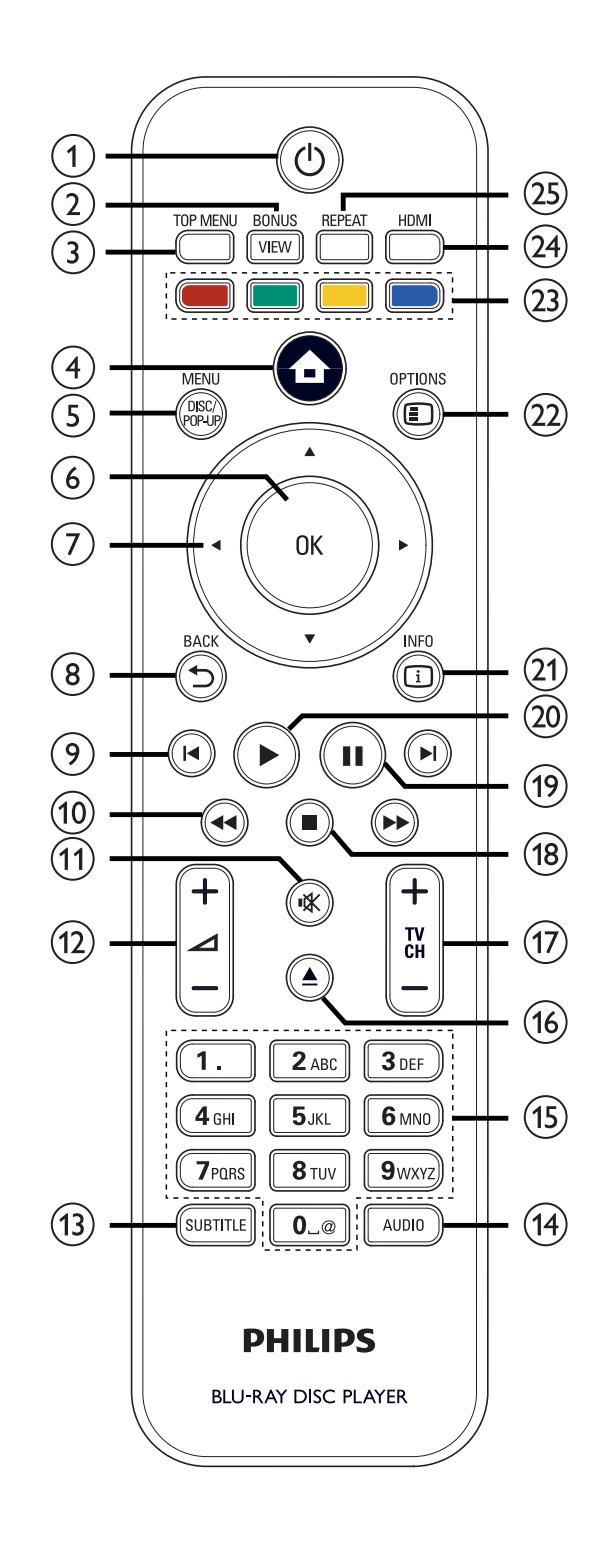

- $\int$   $\theta$  (Αναμονή-ενεργοποίηση)
	- Ενεργοποιεί τη συσκευή αναπαραγωγής ή πραγματοποιεί μετάβαση σε λειτουργία αναμονής.
	- Όταν ενεργοποιείται η λειτουργία EasyLink, to Blu-ray disc player kat όλες οι συσκευές EasyLink μεταβαίνουν σε κατάσταση αναμονής. Σημειώστε ότι πρέπει να πατήσετε και να κρατήσετε πατημένο το πλήκτρο ( Αναμονή-ενεργοποίηση) για τουλάχιστον 3 δευτερόλεπτα για να συμβεί αυτό.

# (2) BONUSVIEW

• Ενεργοποιεί ή απενεργοποιεί το δευτερεύον βίντεο σε ένα παράθυρο μικρής οθόνης στη διάρκεια της αναπαραγωγής (ισχύει μόνο για βίντεο BD που υποστηρίζει τη λειτουργία BONUSVIEW ή Picture-in Picture).

# 3) TOP MENU

- BD: Εμφανίζει το αρχικό μενού.
- DVD: Εμφανίζει το μενού τίτλων.
- (4) (Αρχικό μενού)
	- Παρέχει πρόσβαση στο αρχικό μενού.
- (5) DISC MENU / POP-UP MENU
	- BD: Πραγματοποιεί πρόσβαση ή έξοδο από το αναδυόμενο μενού.
	- DVD: Πραγματοποιεί πρόσβαση ή έξοδο από το μενού δίσκου.

# $6$  OK

- Επιβεβαιώνει μια καταχώριση ή μια επιλογή.
- (7) Δ**V <**  (Κουμπιά πλοήγησης)
	- Πραγματοποιούν πλοήγηση στα μενού.

# (8) BACK つ

• Πραγματοποιούν επιστροφή στην προηγούμενη οθόνη.

- $(9)$   $\blacksquare$   $($  Προηγούμενο/Επόμενο)
	- Πραγματοποιεί μετάβαση στο προηγούμενο ή επόμενο τίτλο, κεφάλαιο ή κομμάτι.
- (10) << > (Προς τα πίσω / προς τα εμπρός)
	- Πραγματοποιεί γρήγορη αναζήτηση προς τα πίσω ή προς τα εμπρός.

# $(n)$   $\mathbf{K}$  (Σίγαση)

• Πραγματοποιεί σίγαση ή επαναφορά του ήχου της τηλεόρασης (ισχύει μόνο για τηλεόραση μάρκας PHILIPS).

# $(12)$   $\Delta$  + -

• Αυξάνει ή μειώνει την ένταση της τηλεόρασης (ισχύει μόνο για τηλεόραση μάρκας PHILIPS).

# (13) SUBTITLE

- Επιλέγει τη γλώσσα υπότιτλων σε ένα δίσκο.
- Εάν η ρύθμιση οθόνης τηλεόρασης της συσκευής έχει ρυθμιστεί σε [Cinema 21:9], εμφανίζεται το μενού επιλογής αναπαραγωγής.

# (14) AUDIO

- Επιλέγει ομιλούμενη γλώσσα ή κανάλι ήχου σε ένα δίσκο.
- Εάν η ρύθμιση οθόνης τηλεόρασης της συσκευής έχει ρυθμιστεί σε [Cinema 21:9], εμφανίζεται το μενού επιλογής αναπαραγωγής.

# (15) Αλφαριθμητικά κουμπιά

- Επιλέξτε ένα στοιχείο για αναπαραγωγή.
- Εισάγει τιμές ή γράμματα (με εισαγωγή τύπου SMS).
- **(16) Δ** (Άνοιγμα/κλείσιμο)
	- Ανοίγει/κλείνει τη θήκη δίσκου.
- $(1)$  TV CH  $+$  -
	- Επιλέγει ένα τηλεοπτικό κανάλι (ισχύει μόνο για τηλεόραση μάρκας PHILIPS).
- $\overline{(18)}$   $(A \cup A \cup B \cap B)$ 
	- Διακόπτει την αναπαραγωγή.
- $(19)$   $\Pi$  (Παύση)
	- Διακόπτει προσωρινά την αναπαραγωγή.
	- Προχωρά τη σταματημένη εικόνα κατά ένα καρέ τη φορά.
- $(20)$  (Αναπαραγωγή)
	- Ξεκινά ή συνεχίζει την αναπαραγωγή.

# $(2)$  INFO

- Εμφανίζει την τρέχουσα κατάσταση ή πληροφορίες για το δίσκο.
- (22) OPTIONS
	- Πραγματοποιεί πρόσβαση ή έξοδο από το μενού επιλονών αναπαραγωγής.
- (23) Έγχρωμα πλήκτρα
	- BD: Ενεργοποιεί εργασίες ή επιλογές.
- (24) HDMI
	- Επιλέγει τη ρύθμιση ανάλυσης εικόνας ΗDMI.

# 25) REPEAT

• Επιλέγει ή απενεργοποιεί την επανάληψη ή την τυχαία αναπαραγωγή.

# Κύρια μονάδα

#### ò C ٥ c **PHILIPS** 01918956 o o  $(5)$  $\left(6\right)$  $(8)$  $(1)$  $(2)$  $\left(3\right)$  $(4)$  $(7)$

# (1) (Ο (Αναμονή-ενεργοποίηση)

• Ενεργοποιεί τη συσκευή αναπαραγωγής ή πραγματοποιεί μετάβαση σε λειτουργία αναμονής.

# (2) Θήκη δίσκου

- $(3)$   $\triangle$  (Άνοιγμα/κλείσιμο)
	- Ανοίγει/κλείνει τη θήκη δίσκου.

# (4) Αισθητήρας υπέρυθρων (IR)

• Εντοπίζει σήματα από το τηλεχειριστήριο. Στρέψτε το τηλεχειριστήριο προς τον αισθητήρα υπέρυθρων.

# (5) Οθόνη ενδείξεων

- $6)$  (Αναπαραγωγή)
	- Ξεκινά ή συνεχίζει την αναπαραγωγή.
- $(7)$  II (Παύση)
	- Διακόπτει προσωρινά την αναπαραγωγή.
	- Προχωρά τη σταματημένη εικόνα κατά ένα καρέ τη φορά.
- (8) Υποδοχή ← (USB)
	- Συνδέει υποστηριζόμενη συσκευή USB.

# 3 Σύνδεση

Πραγματοποιήστε τις παρακάτω συνδέσεις για να χρησιμοποιήσετε το Blu-ray disc player.

## Βασικές συνδέσεις:

- Βίντεο
- Нхос
- Ρεύμα

## Προαιρετικές συνδέσεις:

- Δρομολόγηση ήχου σε άλλες συσκευές:
	- Πολυκαναλικός δέκτης
	- Ψηφιακός ενισχυτής/δέκτης
	- Αναλογικό στερεοφωνικό σύστημα
- Συσκευή USB
- LAN (δίκτυο)

# Σημείωση

- Ανατρέξτε στην πινακίδα τύπου που βρίσκεται στην πίσω ή κάτω πλευρά του προϊόντος για αναγνωριστικά και ενδείξεις παροχής.
- Προτού πραγματοποιήσετε ή αλλάξετε συνδέσεις, βεβαιωθείτε ότι όλες οι συσκευές έχουν αποσυνδεθεί από την πρίζα .

# Συμβουλή

• Μπορούν να χρησιμοποιηθούν διαφορετικοί τύποι υποδοχών για σύνδεση του προϊόντος στην τηλεόρασή σας, ανάλογα με τη διαθεσιμότητα και τις ανάγκες σας. Ένας ολοκληρωμένος διαδραστικός οδηγός που θα σας βοηθήσει στη σύνδεση του προϊόντος σας είναι διαθέσιμος στη διεύθυνση www.connectivityguide.philips.com.

# Σύνδεση καλωδίων βίντεο/ ήχου

Συνδέστε το Blu-ray disc player στην τηλεόραση για προβολή της αναπαραγωγής δίσκου. Επιλέξτε τη βέλτιστη σύνδεση βίντεο που υποστηρίζει η τηλεόρασή.

- Επιλογή 1: Σύνδεση σε υποδοχή HDMI (για τηλεόραση HDMI, DVI ή συμβατή με HDCP).
- Επιλογή 2: Σύνδεση σε υποδοχή εικόνας σήματος συνιστωσών (για τυπική τηλεόραση ή τηλεόραση με δυνατότητα προοδευτικής σάρωσης).
- Επιλογή 3: Σύνδεση σε υποδοχή εικόνας σύνθετου σήματος (για τυπική τηλεόραση).

# Επιλογή 1: Σύνδεση σε υποδοχή HDMI

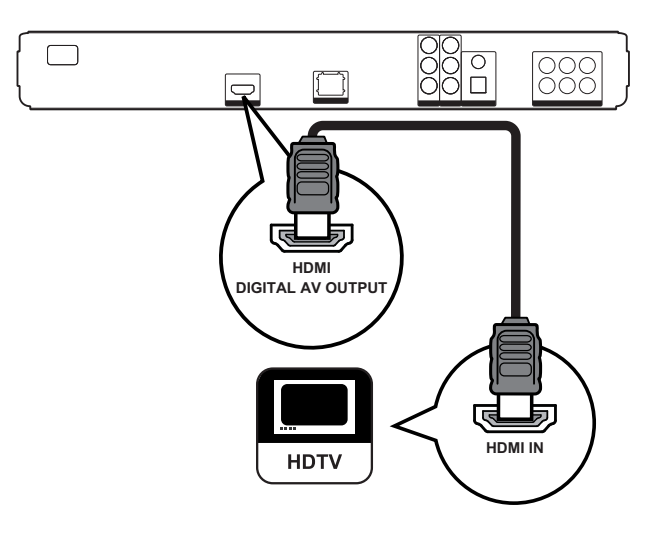

1 Συνδέστε ένα καλώδιο HDMI στην υποδοχή **HDMI** της συσκευής αναπαραγωγής και την υποδοχή εισόδου HDMI της τηλεόρασης.

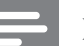

#### Σημείωση

• Καλώδιο HDMI παρέχεται μόνο για τον τύπο BDP7300.

# Συμβουλή

- Εάν η τηλεόραση διαθέτει μόνο βύσμα DVI. πραγματοποιήστε σύνδεση μέσω ενός προσαρμογέα ΗDMI/DVΙ. Συνδέστε ένα καλώδιο ήχου για έξοδο ήχου.
- Μπορείτε να βελτιστοποιήσετε την έξοδο βίντεο. Πατήστε επανειλημμένα HDMI για να επιλέξετε τη βέλτιστη ανάλυση που υποστηρίζει η τηλεόρασή σας.
- Χρησιμοποιήστε καλώδιο HDMI κατηνορίας 2 (καλώδιο High Speed HDMI) για βέλτιστη έξοδο εικόνας και ήχου.
- Για αναπαραγωγή ψηφιακών εικόνων βίντεο από βίντεο BD ή DVD μέσω σύνδεσης HDMI, η συσκευή αναπαραγωγής και η συσκευή προβολής (ή ένας δέκτης/ενισχυτής AV) πρέπει να υποστηρίζουν σύστημα προστασίας πνευματικών δικαιωμάτων HDCP (High-bandwidth Digital Content Protection).
- Αυτός ο τύπος σύνδεσης παρέχει βέλτιστη ποιότητα εικόνας.

# Επιλογή 2: Σύνδεση σε υποδοχή εικόνας σήματος συνιστωσών

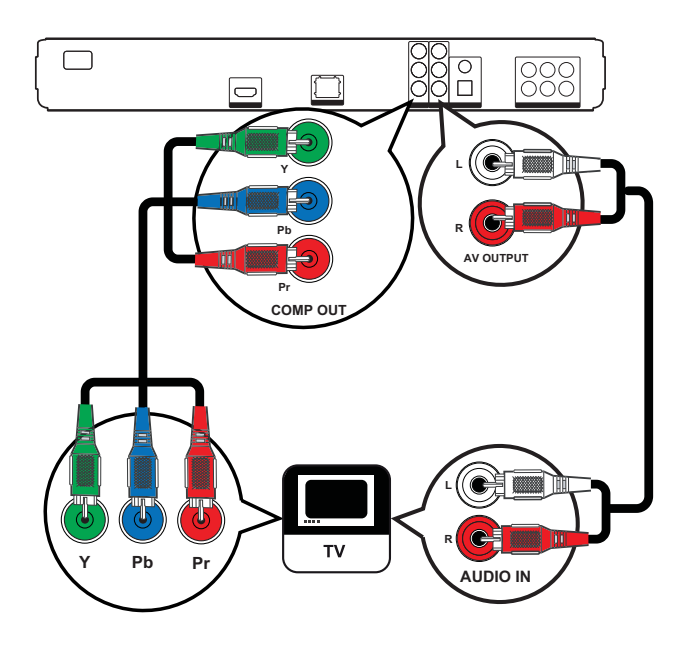

- 1 Συνδέστε τα καλώδια εικόνας σήματος συνιστωσών (δεν παρέχονται) στην υποδοχή Υ ΡΒ ΡR της συσκευής αναπαραγωγής και τις υποδοχές εισόδου COMPONENT VIDEO στην τηλεόραση.
- $2<sup>7</sup>$ Συνδέστε το καλώδιο ήχου στις υποδοχές **AUDIO L/R-AV OUTPUT** της συσκευής αναπαραγωγής και στις υποδοχές εισόδου AUDIO της τηλεόρασης.

# Συμβουλή

- Ηυποδοχή εισόδου εικόνας σήματος συνιστωσών της τηλεόρασης σας ενδέχεται να φέρει την ένδειξη Υ Pb/Cb Pr/Cr ή YUV.
- Αυτός ο τύπος σύνδεσης παρέχει καλή ποιότητα εικόνας.

# Επιλογή 3: Σύνδεση σε υποδοχή εικόνας σύνθετου σήματος

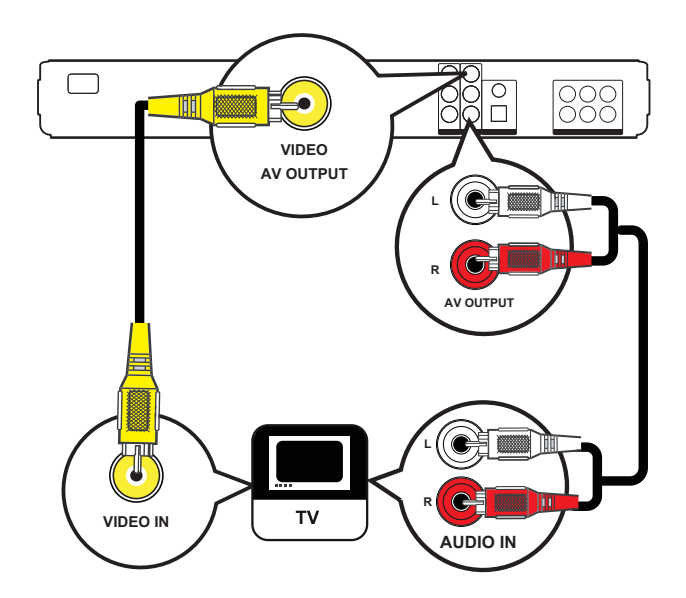

- 1 Συνδέστε ένα καλώδιο εικόνας σύνθετου σήματος στην υποδοχή VIDEO της συσκευής αναπαραγωγής και την υποδοχή εισόδου VIDEO της τηλεόρασης.
- $2<sup>1</sup>$ Συνδέστε το καλώδιο ήχου στις υποδοχές AUDIO L/R-AV OUTPUT της συσκευής αναπαραγωγής και στις υποδοχές εισόδου AUDIO της τηλεόρασης.

# Συμβουλή

- Η υποδοχή εισόδου βίντεο στην τηλεόραση ενδέχεται να φέρει την ένδειξη Α/V IN, VIDEO IN, COMPOSITE ή BASEBAND.
- Αυτός ο τύπος σύνδεσης παρέχει τυπική ποιότητα εικόνας.

# Δρομολόγηση ήχου σε άλλες συσκευές

Δρομολογήστε τον ήχο από το Blu-ray disc player σε άλλες συσκευές για να ενισχύσετε την αναπαραγωγή του ήχου.

# Σύνδεση σε πολυκαναλικό δέκτη

(Μόνο στον τύπο BDP7300)

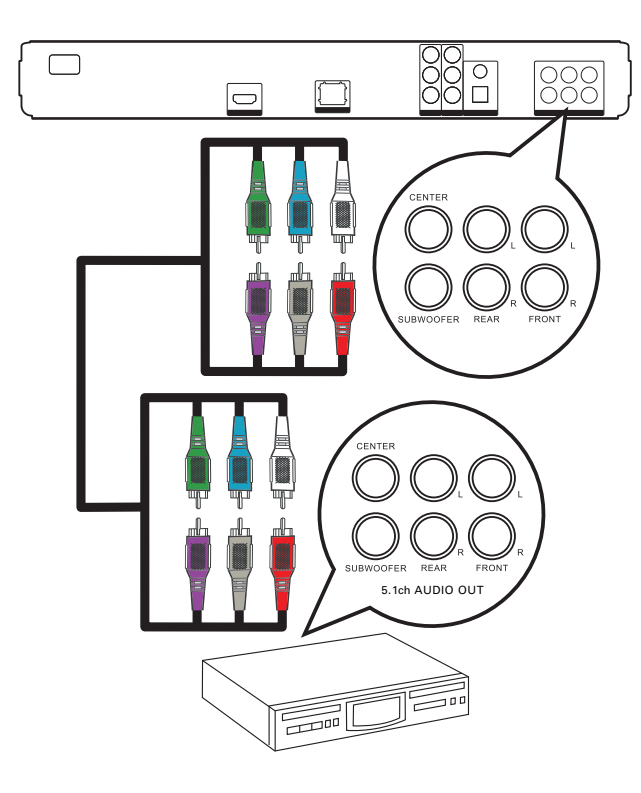

1 Συνδέστε τα καλώδια ήχου 5.1 καναλιών (δεν παρέχονται) στις υποδοχές 5.1CH AUDIO OUTPUT της συσκευής αναπαραγωγής και στις αντίστοιχες υποδοχές εισόδου AUDIO της συσκευής.

# Συμβουλή

• Μπορείτε να βελτιστοποιήσετε την έξοδο ηχείων (δείτε 'Προσαρμογή ρυθμίσεων' > [Audio Setup] (Ρύθμιση βίντεο) > [Speaker Setup] (Ρύθμιση ηχείων)).

# Σύνδεση σε ψηφιακό ενισχυτή/ δέκτη

Σύνδεση σε ομοαξονική υποδοχή.

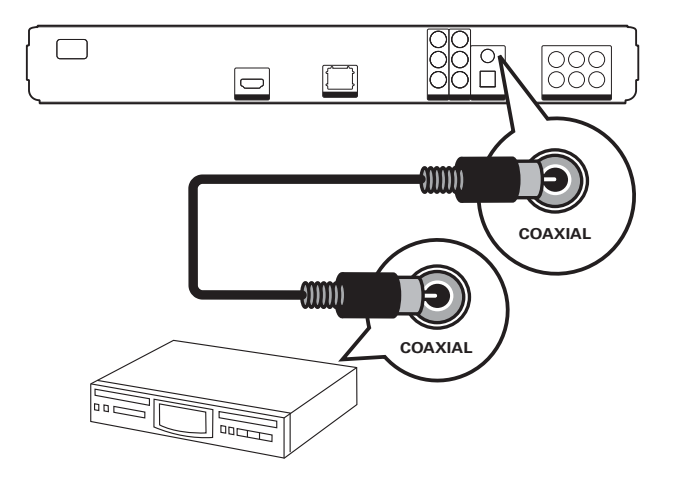

1 Συνδέστε ένα ομοαξονικό καλώδιο (δεν παρέχεται) στην υποδοχή **COAXIAL** της συσκευής αναπαραγωγής και την υποδοχή εισόδου COAXIAL/ DIGITAL της συσκευής.

# Σύνδεση σε οπτική υποδοχή

(Μόνο στον τύπο BDP7300)

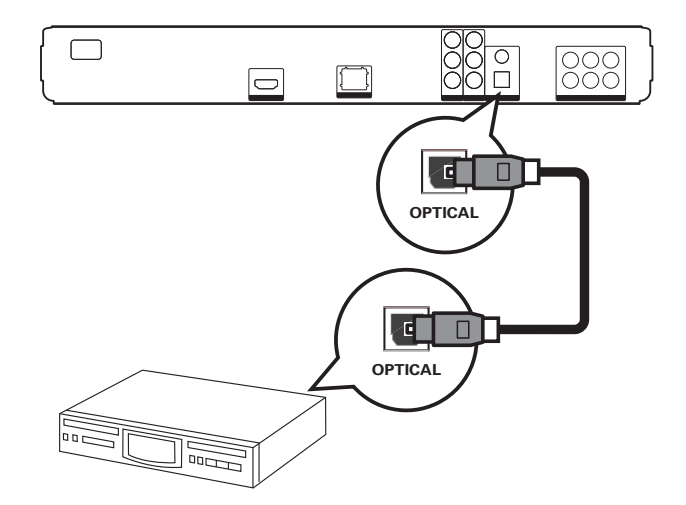

1 Συνδέστε ένα οπτικό καλώδιο (δεν παρέχεται) στην υποδοχή OPTICAL της συσκευής αναπαραγωγής και την υποδοχή εισόδου ΟΡΤΙCAL/ DIGITAL της συσκευής.

# Σύνδεση

# Σύνδεση σε αναλογικό στερεοφωνικό σύστημα

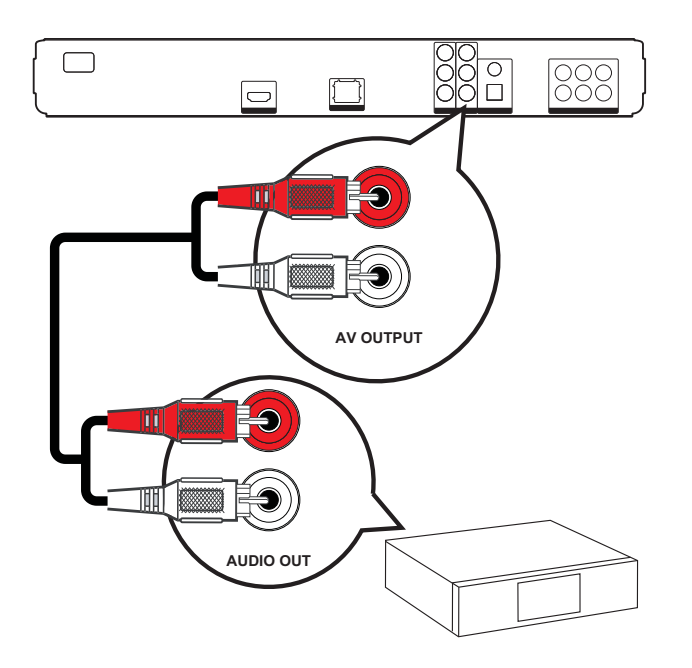

 $\mathbf 1$ Συνδέστε το καλώδιο ήχου στις υποδοχές AUDIO L/R-AV OUTPUT της συσκευής αναπαραγωγής και στις υποδοχές εισόδου AUDIO της συσκευής.

# Σύνδεση συσκευής USB

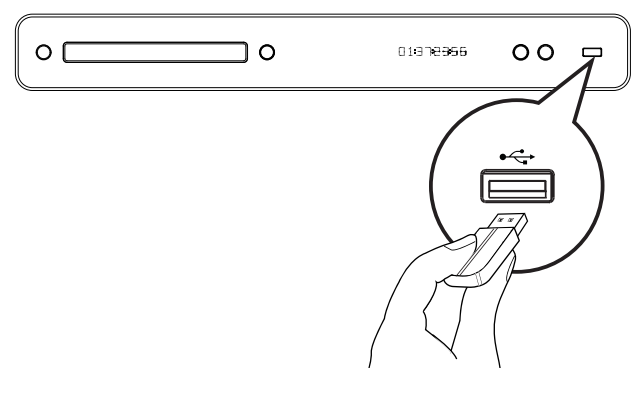

1 Συνδέστε μια συσκευή USB στην υποδοχή « (USB) της συσκευής.

## Σημείωση

- Η συσκευή έχει μόνο δυνατότητα αναπαραγωγής/ προβολής αρχείων MP3, WMA/WMV9, DivX (Ultra) ή JPEG που είναι αποθηκευμένα σε τέτοιες συσκευές.
- · Πατήστε HOME, επιλέξτε [USB] στο μενού για πρόσβαση στο περιεχόμενο και αναπαραγωγή των αρχείων

# Σύνδεση LAN

Συνδέστε τη συσκευή στο δίκτυο για να απολαμβάνετε ενημερώσεις λογισμικού και εφαρμογές BD-Live.

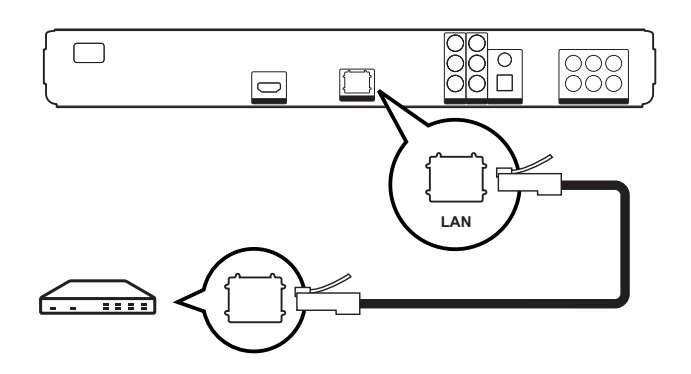

1 Συνδέστε το καλώδιο δικτύου (δεν παρέχεται) στην υποδοχή LAN της συσκευής και στην υποδοχή LAN του μόντεμ ή δρομολογητή ευρείας ζώνης.

#### Σημείωση

Ανάλογα με το δρομολογητή που χρησιμοποιείτε ή την πολιτική του παροχέα υπηρεσιών Internet, ενδέχεται να μην επιτρέπεται η πρόσβαση στο Internet στην ιστοσελίδα της Philips για ενημέρωση λογισμικού. Επικοινωνήστε με τον παροχέα υπηρεσιών Internet για περισσότερες πληροφορίες.

# Σύνδεση του καλωδίου ρεύματος

# Προειδοποίηση!

- Κίνδυνος φθοράς του προϊόντος! Βεβαιωθείτε ότι η τάση της τροφοδοσίας ρεύματος αντιστοιχεί στην τάση που εμφανίζεται τυπωμένη στην πίσω πλευρά ή το κάτω μέρος της μονάδας.
- 1 Συνδέστε το καλώδιο ρεύματος στην πρίζα όταν ολοκληρωθούν όλες οι απαιτούμενες συνδέσεις.
	- <sup>4</sup> Η συσκευή είναι έτοιμη για ρύθμιση.

# Ελληνικά

# 4 Ξεκινώντας

# Τοποθέτηση μπαταριών τηλεχειριστηρίου

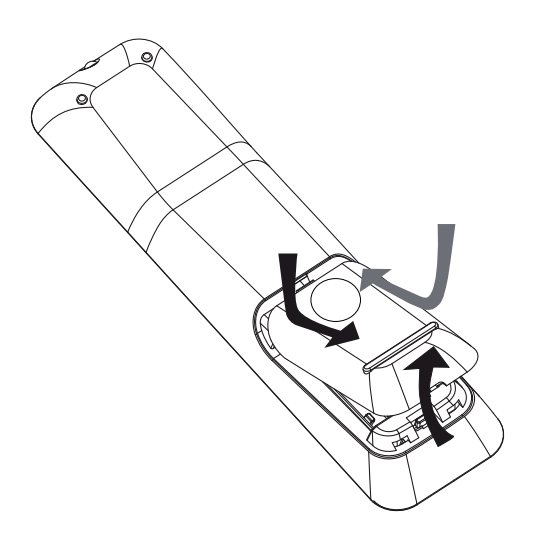

- 1 Σύρετε το κάλυμμα μπαταριών για να το αφαιρέσετε από το πίσω μέρος του τηλεχειριστηρίου.
- 2 Τοποθετήστε δύο μπαταρίες (ΑΑΑ) (παρέχονται). Βεβαιωθείτε ότι οι πόλοι + και - των μπαταριών έχουν τη σωστή κατεύθυνση σύμφωνα με τις ενδείξεις στο εσωτερικό της θήκης.
- 3 Σύρετε το κάλυμμα πίσω στη θέση του.

## Σημείωση

- Μην συνδυάζετε μπαταρίες διαφορετικού τύπου (παλιές με καινούργιες ή μπαταρίες άνθρακα με αλκαλικές κ.λπ.).
- Αφαιρέστε τις μπαταρίες αν έχουν αδειάσει ή αν δεν πρόκειται να χρησιμοποιήσετε το τηλεχειριστήριο για μεγάλο διάστημα.
- Οι μπαταρίες περιέχουν χημικές ουσίες, κατά συνέπεια πρέπει να απορρίπτονται κατάλληλα.

# Μετακίνηση στο μενού

- 1 Στρέψτε το τηλεχειριστήριο απευθείας στον αισθητήρα υπέρυθρων της συσκευής αναπαραγωγής και επιλέξτε τη λειτουργία που θέλετε.
- $\mathbf{2}$ Χρησιμοποιήστε τα παρακάτω κουμπιά στο τηλεχειριστήριο για να μετακινηθείτε στα μενού της οθόνης.

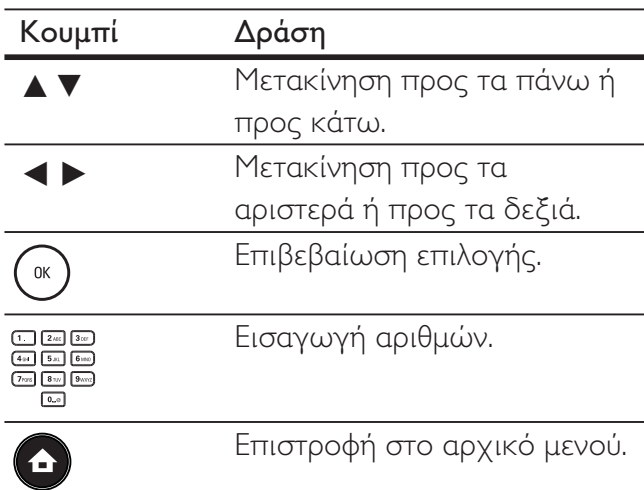

# Εύρεση του σωστού καναλιού προβολής

- 1 Πατήστε  $\Phi$  για ενεργοποίηση του Blu-ray disc player.
- 2 Ενεργοποιήστε την τηλεόραση και μεταβείτε στο σωστό κανάλι εισόδου βίντεο με έναν από τους παρακάτω τρόπους:
	- Μεταβείτε στο κανάλι της τηλεόρασής σας με το μικρότερο αριθμό και, στη συνέχεια, πατήστε το κουμπί αλλαγής καναλιών προς τα κάτω μέχρι να εμφανιστεί η οθόνη της PHILIPS ή το αρχικό μενού.
	- Πατήστε επανειλημμένα το κουμπί <sup>4</sup> SOURCE στο τηλεχειριστήριο της τηλεόρασής σας.

# | Συμβουλή

• Το κανάλι εισόδου βίντεο βρίσκεται ανάμεσα στο μικρότερο και το μεγαλύτερο κανάλι και μπορεί να ονομάζεται FRONT, A/V IN, VIDEO, HDMI, κλπ. Ανατρέξτε στο εγχειρίδιο χρήσης της τηλεόρασής σας σχετικά με τον τρόπο επιλογής της σωστής εισόδου στην τηλεόραση.

# Χρήση του αρχικού μενού

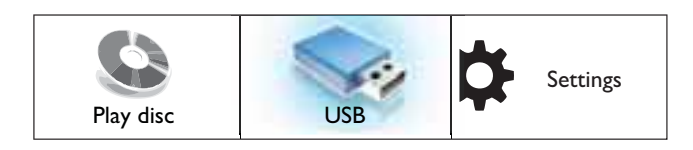

# Πατήστε  $\bigodot$  (Αρχικό μενού).

- Επιλέξτε [Play Disc] (Αναπαραγωγή δίσκου) για έναρξη της αναπαραγωγής δίσκου.
- Επιλέξτε [USB] για προβολή των περιεχομένων της συσκευής USB.
- Επιλέξτε [Settings] (Ρυθμίσεις) για μετάβαση στα μενού ρύθμισης.

# Επιλογή γλώσσας προβολής των μενού

# Σημείωση

- Παραλείψτε αυτή τη ρύθμιση εάν η συσκευή αναπαραγωγής έχει συνδεθεί σε τηλεόραση συμβατή με HDMI CEC. Πραγματοποιείται αυτόματα μετάβαση στην ίδια γλώσσα προβολής μενού με αυτή που έχετε ρυθμίσει στην τηλεόρασή σας.
- 1 Στο αρχικό μενού, επιλέξτε [Settings] (Ρυθμίσεις) και πατήστε **ΟΚ**.
- $2$  Eπιλέξτε [Preference Setup] (Ρύθμιση προτιμήσεων) και στη συνέχεια πατήστε  $\blacktriangleright$ .
- $3$  Eπιλέξτε [OSD Language] (Γλώσσα εμφάνισης στην οθόνη), και στη συνέχεια πατήστε ▶

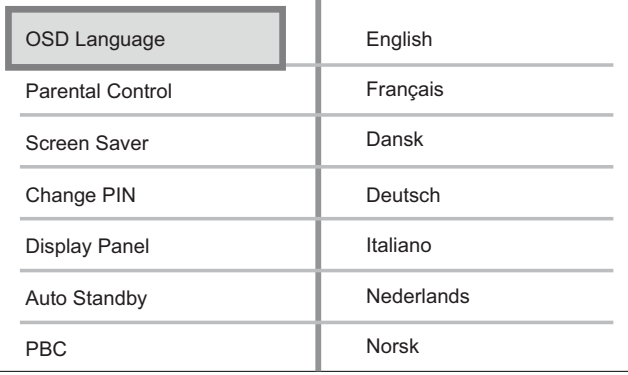

- Οι επιλογές γλώσσας διαφέρουν ανάλογα με τη χώρα ή την περιοχή σας. Ενδέχεται να μην υπάρχει αντιστοιχία με την εικόνα.
- $4$   $\,$  Πατήστε  $\blacktriangle\blacktriangledown$  για να επιλέξετε γλώσσα και, στη συνέχεια, πατήστε  $\overline{\mathsf{OK}}.$

# | Συμβουλή

• Μπορείτε να ρυθμίσετε την προεπιλεγμένη γλώσσα για το μενού δίσκων DVD (δείτε 'Προσαρμογή ρυθμίσεων' > [Video Setup] (Ρύθμιση βίντεο) > [Disc Menu] (Μενού δίσκου)).

# Ελληνικά

# Εγκατάσταση δικτύου

Ακολουθήστε τα παρακάτω βήματα για να εγκαταστήσετε τη σύνδεση δικτύου για ενημερώσεις λογισμικού και για να απολαμβάνετε εφαρμογές BD-Live.

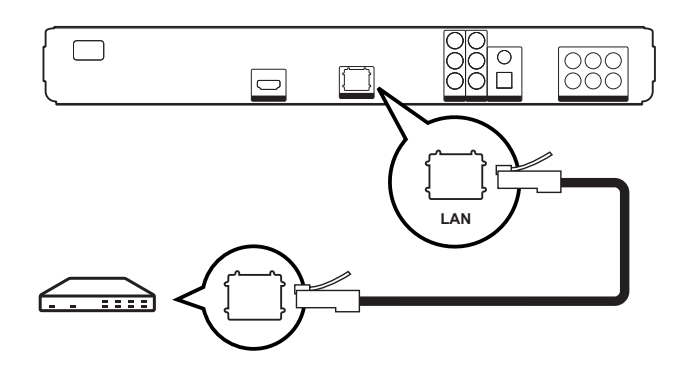

- 1 \$ Blu-ray disc player μόντεμ ή το δρομολογητή ευρείας ζώνης. Βεβαιωθείτε ότι το καλώδιο δικτύου είναι σωστά συνδεδεμένο και ο δρομολογητής είναι ενεργοποιημένος.
- $2$  Στο αρχικό μενού, επιλέξτε [Settings]. (Ρυθμίσεις) και πατήστε **ΟΚ**.
- $3$  Eπιλέξτε [Advanced Setup] (Προηγμένες ρυθμίσεις), και στη συνέχεια πατήστε ▶.
- $4$   $\,$  Επιλέξτε [Network] (Δίκτυο), και στη συνέχεια πατήστε **ΟΚ**.
- $5$  Eπιλέξτε [Next] (Επόμενο) στο μενού και στη συνέχεια πατήστε **ΟΚ**.
	- → To Blu-ray disc player αρχίζει να ανιχνεύει εάν υπάρχει σύνδεση με το δίκτυο.
	- Εάν η δοκιμή σύνδεσης αποτύχει, επιλέξτε **[Retry]** (Επανάληψη) και πατήστε **ΟΚ** για να συνδεθείτε ξανά στο δίκτυο.
- **6** Μόλις συνδεθείτε, πραγματοποιείται αυτόματη λήψη μιας διεύθυνσης IP.
	- Εάν δεν πραγματοποιηθεί λήψη διεύθυνσης IP, επιλέξτε [Retry] (Επανάληψη) και πατήστε **ΟΚ** για να επαναλάβετε τη λήψη της διεύθυνσης IP.

 $7$  Επιλέξτε [Finish] (Τέλος) στο μενού, και στη συνέχεια πατήστε **ΟΚ** για έξοδο.

## Σημείωση

- Αυτή η συσκευή αναπαραγωγής δεν υποστηρίζει τη λειτουργία αυτόματης ανίχνευσης καλωδίων cross.
- Η λήψη περιεχομένου BD-Live από το internet μπορεί να διαρκέσει λίγη ώρα., ανάλογα με το μέγεθος του φακέλου και την ταχύτητα της σύνδεσης στο internet.

# Χρήση Philips EasyLink

To Blu-ray disc player υποστηρίζει Philips EasyLink, που χρησιμοποιεί το πρωτόκολλο ΗDΜΙ CEC (Έλεγχος ηλεκτρονικών προϊόντων). Οι συσκευές που είναι συμβατές με EasyLink και συνδέονται μέσω υποδοχών ΗDΜΙ μπορούν να ελεγχθούν με ένα μόνο τηλεχειριστήριο.

#### Σημείωση

- Η Philips δεν εγγυάται 100% διαλειτουργικότητα με όλες τις συσκευές που είναι συμβατές με HDMI CEC.
- 1 Ενεργοποιήστε τις λειτουργίες ΗDMI CEC στην τηλεόραση και τις άλλες συνδεδεμένες συσκευές. Δείτε το εγχειρίδιο της τηλεόρασης/συσκευών για λεπτομέρειες.
- 2 Τώρα μπορείτε να απολαμβάνετε τη χρήση των παρακάτω κουμπιών ελέγχου Philips EasyLink.

#### EasyLink

Απενεργοποίηση ή ενεργοποίηση όλων των λειτουργιών EasyLink.

#### Αναπαραγωγή με ένα πάτημα

Όταν πατάτε το κουμπί **PLAY**, η τηλεόραση (εάν υποστηρίζει αναπαραγωγή με ένα πάτημα) και το Blu-ray disc player ενεργοποιούνται. Ξεκινά η αναπαραγωγή του δίσκου εάν υπάρχει δίσκος στο Blu-ray disc player, και η τηλεόραση μεταβαίνει αυτόματα στο σωστό κανάλι για προβολή του περιεχομένου βίντεο.

#### Αναμονή με ένα πάτημα

Όταν πατάτε και κρατάτε πατημένο το κουμπί **STANDBY**, όλες οι συνδεδεμένες συσκευές HDMI CEC (εάν υποστηρίζουν τη λειτουργία αναμονής με ένα πάτημα) μεταβαίνουν ταυτόχρονα σε λειτουργία αναμονής.

# Ελληνικά

# 5 Αναπαραγωγή

# Αναπαραγωγή δίσκου

# Προσοχή!

- Μην τοποθετείτε κανένα άλλο αντικείμενο εκτός από δίσκους στο διαμέρισμα δίσκου.
- Μην αγγίζετε τον οπτικό φακό του δίσκου στο εσωτερικό του διαμερίσματος δίσκου.
- $1$  Πατήστε  $\triangle$  για να ανοίξετε το διαμέρισμα δίσκου.
- $\,2$  Τοποθετήστε ένα δίσκο με την ετικέτα να βλέπει προς τα πάνω.
	- Για δίσκους διπλής στρώσης, τοποθετήστε την πλευρά για αναπαραγωγή προς τα πάνω.
- $3$  Πατήστε  $\blacktriangle$  για να κλείσει το διαμέρισμα δίσκου και να ξεκινήσει η αναπαραγωγή.
	- Για προβολή της αναπαραγωγής δίσκου, ενεργοποιήστε την τηλεόραση στο σωστό κανάλι προβολής για το Blu-ray disc player.
	- Για να διακόψετε την αναπαραγωγή δίσκου, πατήστε  $\blacksquare$ .

## Σημείωση

- Ελέγξτε τους τύπους δίσκων που υποστηρίζονται (ανατρέξτε στην ενότητα 'Προδιαγραφές' > 'Μέσα aναπαραγωγής').
- Εάν εμφανιστεί το μενού εισαγωγής κωδικού πρόσβασης, πληκτρολογήστε τον κωδικό για να είναι δυνατή η αναπαραγωγή κλειδωμένου δίσκου ή δίσκου περιορισμένης προβολής (ανατρέξτε στην ενότητα 'Προσαρμογή ρυθμίσεων' > 'Ρύθμιση προτιμήσεων' > [Parental Control] (Γονικός έλεγχος)).
- Εάν πραγματοποιήσετε διακοπή ή παύση ενός δίσκου, η προφύλαξη οθόνης ενεργοποιείται μετά από 10 λεπτά αδράνειας. Για να απενεργοποιήσετε την προφύλαξη οθόνης, πατήστε οποιοδήποτε κουμπί.
- Αφού πραγματοποιήσετε διακοπή ή παύση ενός δίσκου, εάν δεν πατήσετε κανένα κουμπί για 30 λεπτά, η συσκευή αναπαραγωγής μεταβαίνει αυτόματα σε λειτουργία αναμονής.

# Πληροφορίες για περιεχόμενα του δίσκου

Τα περιεχόμενα του δίσκου χωρίζονται σε ενότητες ή φακέλους (ομάδες τίτλων/ αρχείων) όπως απεικονίζεται παρακάτω.

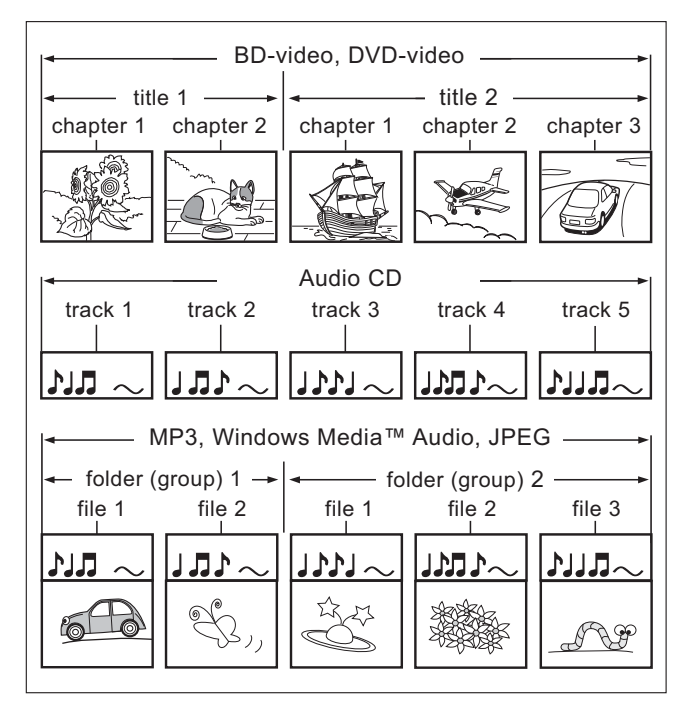

- Ο όρος 'φάκελοι' αναφέρεται σε ομάδες αρχείων.
- Οόρος 'κομμάτια' αναφέρεται στα περιεχόμενα που είναι εγγεγραμμένα στο CD ήχου.
- Ο όρος 'αρχεία' αναφέρεται στα περιεχόμενα ενός δίσκου που έχουν εγγραφεί σε φορμά αρχείου MP3, Windows Media™ Audio ή JPEG.

# Αναπαραγωγή βίντεο

# Έλεγχος αναπαραγωγής βίντεο

- 1 Πραγματοποιήστε αναπαραγωγή ενός τίτλου.
- $2<sup>1</sup>$ Χρησιμοποιήστε το τηλεχειριστήριο για να ελέγξετε τον τίτλο.

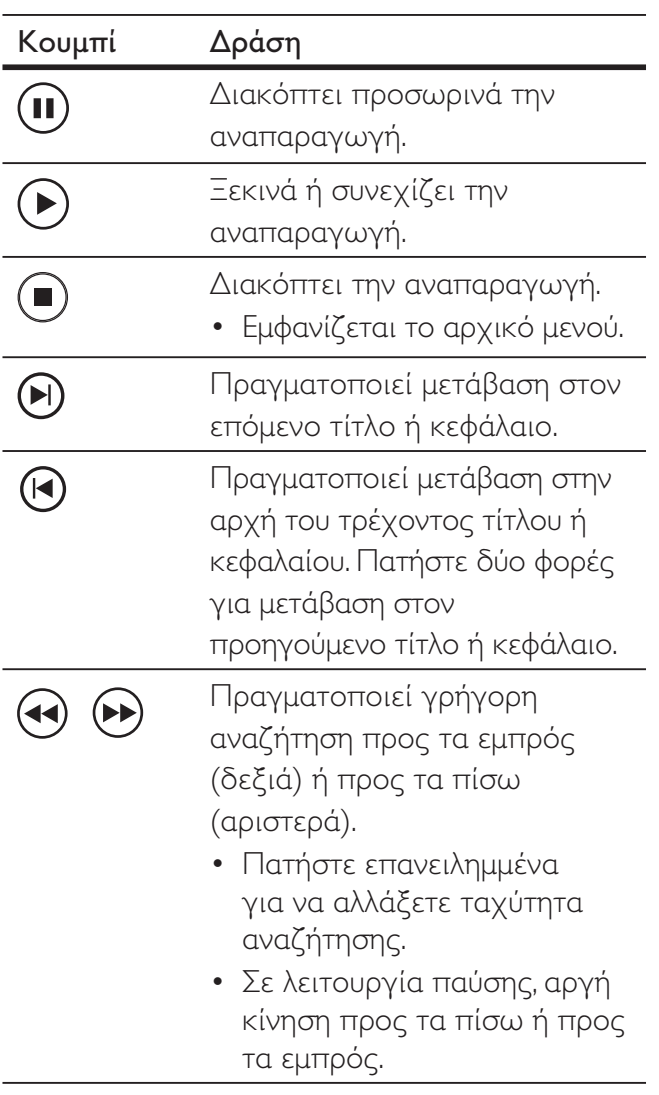

#### Σημείωση

- Η αναπαραγωγή δίσκου συνεχίζεται πάντα από το σημείο στο οποίο είχε διακοπεί. Για έναρξη της αναπαραγωγής από την αρχή, πατήστε ΟΚ ενώ εμφανίζεται το μήνυμα.
- Για δίσκο BD με εφαρμογή Java, η λειτουργία συνέχισης δεν είναι διαθέσιμη.

# Αλλαγή ρυθμίσεων αναπαραγωγής βίντεο

- 1 Πραγματοποιήστε αναπαραγωγή ενός τίτλου.
- $2<sup>1</sup>$ Χρησιμοποιήστε το τηλεχειριστήριο για να αλλάξετε τις ρυθμίσεις αναπαραγωγής βίντεο.

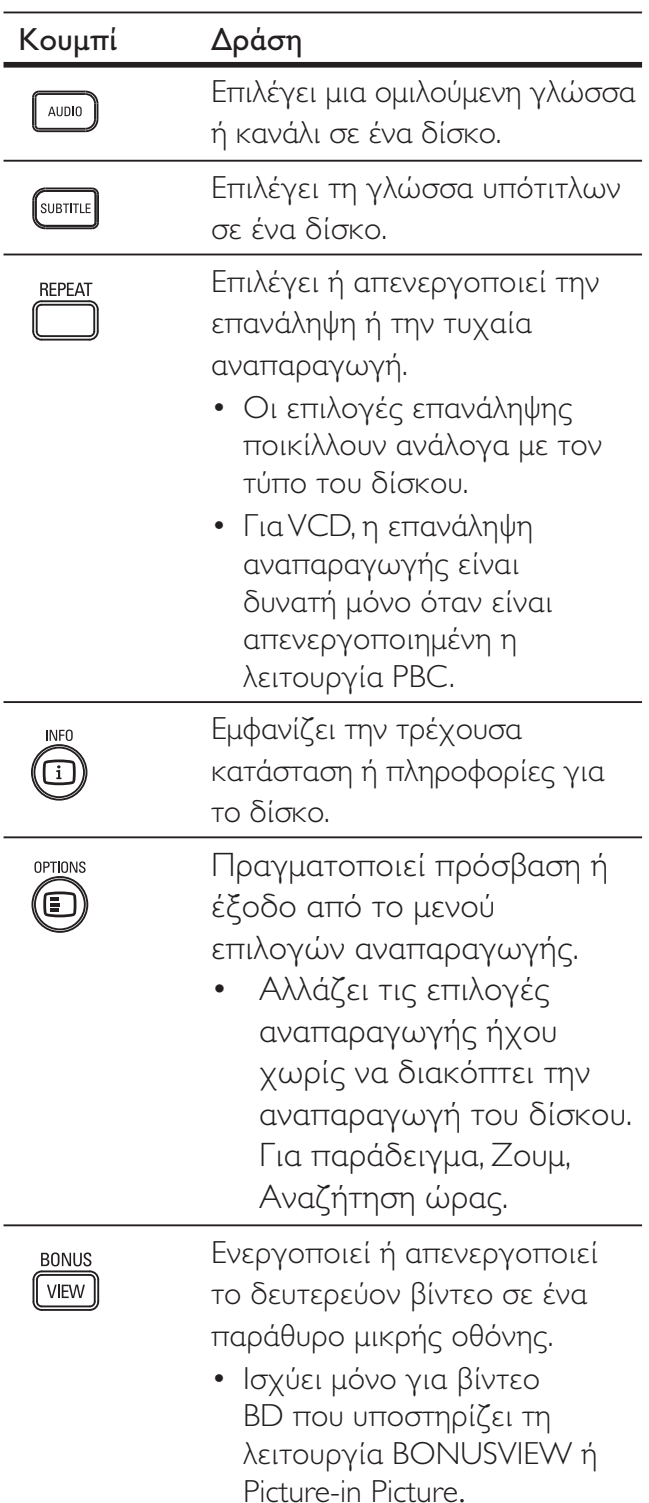

# Αναπαραγωγή

## Σημείωση

• Μερικές λειτουργίες ενδέχεται να μην λειτουργούν με ορισμένους δίσκους. Ανατρέξτε στις πληροφορίες που συνοδεύουν το δίσκο για λεπτομέρειες.

# Μενού οθόνης

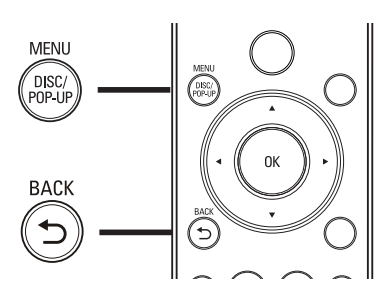

#### Δίσκος βίντεο BD:

- Το κουμπί TOP MENU διακόπτει την αναπαραγωγή βίντεο και εμφανίζει το μενού δίσκου. Αυτή η λειτουργία εξαρτάται από το δίσκο.
- Το κουμπί POP-UP MENU παρέχει πρόσβαση στο μενού δίσκου BD χωρίς να διακόπτει την αναπαραγωγή του δίσκου.

#### Δίσκος βίντεο DVD:

- Το κουμπί DISC MENU εμφανίζει τις πληροφορίες δίσκου και σας καθοδηγεί στις διαθέσιμες λειτουργίες του δίσκου.
- Το κουμπί ΤΟΡ ΜΕΝΟ εμφανίζει το περιεχόμενο του δίσκου.

#### Δίσκος VCD/SVCD/DivX:

Το κουμπί DISC MENU εμφανίζει το περιεχόμενο του δίσκου.

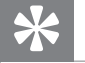

## Συμβουλή

• Εάν η ρύθμιση PBC είναι απενεργοποιημένη, το VCD/SVCD παραλείπει το μενού και η αναπαραγωγή ξεκινά από τον πρώτο τίτλο. Για εμφάνιση του μενού πριν την αναπαραγωγή, ενεργοποιήστε τη ρύθμιση PBC (ανατρέξτε στο κεφάλαιο 'Προσαρμογή ρυθμίσεων' - [Preference Setup] (Ρύθμιση προτιμήσεων) > [PBC]).

# Επιλογή τίτλου/κεφαλαίου

- 1 Κατά τη διάρκεια της αναπαραγωγής, πατήστε OPTIONS.
	- → Εμφανίζεται το μενού επιλογών αναπαραγωγής.
- $\overline{2}$ Επιλέξτε [Titles] (Τίτλοι) ή [Chapters] (Κεφάλαια) στο μενού και στη συνέχεια πατήστε ΟΚ.
- 3 Επιλέξτε τον αριθμό τίτλου ή κεφαλαίου και στη συνέχεια πατήστε ΟΚ.

# Γρήγορη μετάβαση σε συγκεκριμένο χρόνο

- 1 Κατά τη διάρκεια της αναπαραγωγής, πατήστε OPTIONS.
	- → Εμφανίζεται το μενού επιλογών αναπαραγωγής.
- $2 -$ Επιλέξτε [Time Search] (Αναζήτηση ώρας) στο μενού και στη συνέχεια πατήστε ΟΚ.
- 3 Πατήστε τα Αλφαριθμητικά κουμπιά για να αλλάξετε το χρόνο στον οποίο θέλετε να μεταβεί η αναπαραγωγή και πατήστε OK.

# Μεγέθυνση/σμίκρυνση

- 1 Κατά τη διάρκεια της αναπαραγωγής, πατήστε OPTIONS.
	- → Εμφανίζεται το μενού επιλογών αναπαραγωγής.
- 2 Επιλέξτε [Zoom] (Ζουμ) στο μενού και στη συνέχεια πατήστε ΟΚ.
- $\mathbf{3}$ Πατήστε τα κουμπιά πλοήγησης (< >) για να επιλέξετε συντελεστή μεγέθυνσης και στη συνέχεια πατήστε ΟΚ.
- $\overline{4}$ Πατήστε τα κουμπιά πλοήγησης για να περιηγηθείτε στη μεγεθυσμένη εικόνα.
	- Για να ακυρώσετε τη λειτουργία ζουμ, πατήστε το κουμπί **BACK** ή OK για να εμφανίσετε τη μπάρα του ζουμ και στη συνέχεια πατήστε επανειλημμένα ◀ μέχρι να επιλεγεί ο συντελεστής ζουμ [1Χ].

# Επανάληψη αναπαραγωγής για συγκεκριμένη ενότητα

- 1 Κατά τη διάρκεια της αναπαραγωγής, πατήστε **OPTIONS.** 
	- → Εμφανίζεται το μενού επιλογών αναπαραγωγής.
- 2 Επιλέξτε [Repeat A-B] (Επανάληψη Α-Β) στο μενού και στη συνέχεια πατήστε ΟΚ για να ορίσετε το σημείο έναρξης.
- $\mathbf{3}$ Προχωρήστε την αναπαραγωγή του βίντεο και στη συνέχεια πατήστε ΟΚ για να ορίσετε το σημείο λήξης.
	- → Η επανάληψη της αναπαραγωγής ξεκινά.
	- Για να ακυρώσετε τη λειτουργία επανάληψης, πατήστε OPTIONS, επιλέξτε [Repeat A-B] (Επανάληψη A-B) και πατήστε **ΟΚ**.

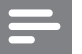

#### Σημείωση

Η επισήμανση ενότητας για επανάληψη αναπαραγωγής είναι δυνατή μόνο μέσα σε ένα κομμάτι/τίτλο.

# Προβολή αναπαραγωγής βίντεο από διαφορετικές γωνίες κάμερας.

- 1 Κατά τη διάρκεια της αναπαραγωγής, πατήστε **OPTIONS**.
	- → Εμφανίζεται το μενού επιλογών αναπαραγωγής.
- $2<sup>1</sup>$ Επιλέξτε [Angle List] (Λίστα γωνιών) στο μενού και στη συνέχεια πατήστε .
- 3 Ενεργοποιήστε μια επιλογή γωνίας και πατήστε ΟΚ.
	- <sup>4</sup> Η αναπαραγωγή αλλάζει στην επιλεγμένη γωνία.

# Σημείωση

Ισχύει μόνο για δίσκους που περιέχουν σκηνές από πολλές γωνίες.

# Εμφάνιση μετατόπισης υπότιτλων

Αυτή η λειτουργία είναι διαθέσιμη μόνο εάν έχετε ρυθμίσει την επιλογή [TV Display] σε **[Cinema 21:9]** (δείτε 'Προσαρμογή ρυθμίσεων' > 'Ρύθμιση βίντεο').

- 1 Κατά τη διάρκεια της αναπαραγωγής, πατήστε OPTIONS.
	- → Εμφανίζεται το μενού επιλογών αναπαραγωγής.
- $2<sup>1</sup>$ Επιλέξτε [Subtitle Language] (Γλώσσα υποτίτλων) > [Shift Subtitle] στο μενού και πατήστε ▶.
- 3 Πατήστε τα κουμπιά πλοήγησης (<sup>1</sup>) για μετατόπιση των υπότιτλων και πατήστε ΟΚ.

# Συμβουλή

• Μπορείτε να πατήσετε το κουμπί **SUBTITLE** στο τηλεχειριστήριο για πρόσβαση στη λειτουργία μετατόπισης υπότιτλων.

# Αναπαραγωγή βίντεο BD

Ο δίσκος βίντεο Blu-ray διαθέτει μεγαλύτερη χωρητικότητα και υποστηρίζει λειτουργίες όπως βίντεο υψηλής ευκρίνειας, πολυκαναλικό περιβάλλοντα ήχο, διαδραστικά μενού και άλλα.

- 1 Τοποθετήστε ένα δίσκο βίντεο BD.
- $2<sup>1</sup>$ Πατήστε **Φ**, επιλέξτε [Play Disc] (Αναπαραγωγή δίσκου) και πατήστε ΟΚ.
- 3 Η αναπαραγωγή ξεκινά αυτόματα διαφορετικά ενεργοποιήστε μια επιλογή αναπαραγωγής στο μενού και πατήστε ΟΚ για έναρξη της αναπαραγωγής.
	- Κατά τη διάρκεια της αναπαραγωγής, μπορείτε να πατήσετε TOP MENU για προβολή πρόσθετων πληροφοριών, λειτουργιών ή περιεχομένου που είναι αποθηκευμένο στο δίσκο.
	- Κατά τη διάρκεια της αναπαραγωγής, μπορείτε να πατήσετε POP-UP MENU για προβολή του μενού δίσκου χωρίς διακοπή της αναπαραγωγής δίσκου.

## Απολαύστε τη λειτουργία BONUSVIEW

Για δίσκο με λειτουργία BONUSVIEW ή Picture-In-Picture, μπορείτε να εμφανίσετε άμεσα πρόσθετο περιεχόμενο (όπως σχόλια) σε ένα παράθυρο μικρής οθόνης.

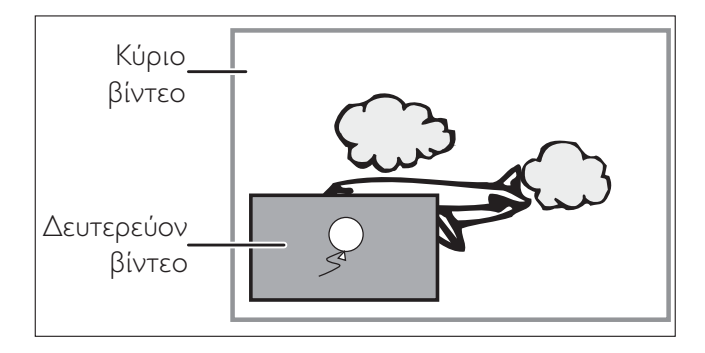

- 1 Πατήστε **BONUSVIEW** για να ενεργοποιήσετε το παράθυρο δευτερεύουσας εικόνας.
- $2<sup>1</sup>$ Πατήστε **OPTIONS**. → Εμφανίζεται το μενού επιλογών αναπαραγωγής.
- $\overline{3}$ Επιλέξτε [2nd Audio Language] (2η ομιλούμενη γλώσσα) ή [2nd Subtitle Language] (2η γλώσσα υποτίτλων) στο μενού και στη συνέχεια πατήστε.
- 4 Επιλέξτε τη γλώσσα αναπαραγωγής και πατήστε ΟΚ.

## Απολαύστε τη λειτουργία BD-Live

(Ισχύει μόνο για βίντεο BD με ενεργοποιημένη τη λειτουργία BD Live)

Μπορεί να πραγματοποιηθεί λήψη πρόσθετου περιεχομένου όπως τρέιλερ ταινιών, υπότιτλων, κ.λπ. στο χώρο τοπικής αποθήκευσης της συσκευής ή σε μια συνδεδεμένη συσκευή αποθήκευσης USB. Μπορεί να πραγματοποιηθεί αναπαραγωγή ειδικών δεδομένων βίντεο κατά τη λήψη τους.

Όταν πραγματοποιείται αναπαραγωγή δίσκου που υποστηρίζει τη λειτουργία BD-Live, ενδέχεται να αποσταλεί η ταυτότητα της συσκευής αναπαραγωγής ή του δίσκου στον παροχέα περιεχομένου μέσω internet. Οι υπηρεσίες και λειτουργίες που παρέχονται διαφέρουν ανάλογα με το δίσκο.

#### Σημείωση

Μόνο για το BDP5000, συνιστάται η χρήση μονάδας USB flash με τουλάχιστον 1GB ελεύθερου χώρου για αντιγραφή δεδομένων από το internet ή από δίσκο.

# Αναπαραγωγή βίντεο DivX®

Το βίντεο DivX είναι ένα ψηφιακό φορμά μέσου που διατηρεί υψηλή ποιότητα παρά τον υψηλό βαθμό συμπίεσης. Μπορείτε να απολαύσετε βίντεο DivX σε αυτό το πιστοποιημένο Blu-Ray disc player.

- 1 Τοποθετήστε ένα δίσκο ή συνδέστε μια μονάδα USB που περιέχει βίντεο DivX.
- 2 Πατήστε <sup>9</sup>, επιλέξτε [Play Disc] (Αναπαραγωγή δίσκου) ή [USB] και στη συνέχεια πατήστε ΟΚ.

→ Εμφανίζεται ένα μενού περιεχομένων.

- 3 Επιλέξτε τίτλο για αναπαραγωγή και πατήστε >.
- 4 Χρησιμοποιήστε το τηλεχειριστήριο για έλεγχο της αναπαραγωγής βίντεο.

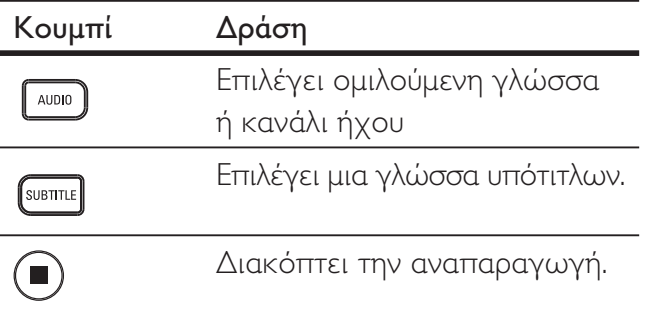

## Σημείωση

- Μπορείτε να αναπαράγετε μόνο βίντεο DivX που έχουν ενοικιαστεί ή αγοραστεί με τον κωδικό εγγραφής DivX αυτής της συσκευής αναπαραγωγής (ανατρέξτε στην ενότητα 'Προσαρμογή ρυθμίσεων' -[Advanced Setup] (Προηγμένες ρυθμίσεις) > [DivX® VOD Code] (Κωδικός DivX® VOD)).
- Μπορείτε να πραγματοποιήσετε αναπαραγωγή αρχείων βίντεο DivX έως 4GB.

# Αναπαραγωγή μουσικής

# Έλεγχος κομματιού

- 1 Πραγματοποιήστε αναπαραγωγή ενός κομματιού.
- $\mathbf{Z}$ Χρησιμοποιήστε το τηλεχειριστήριο για να ελέγξετε το κομμάτι.

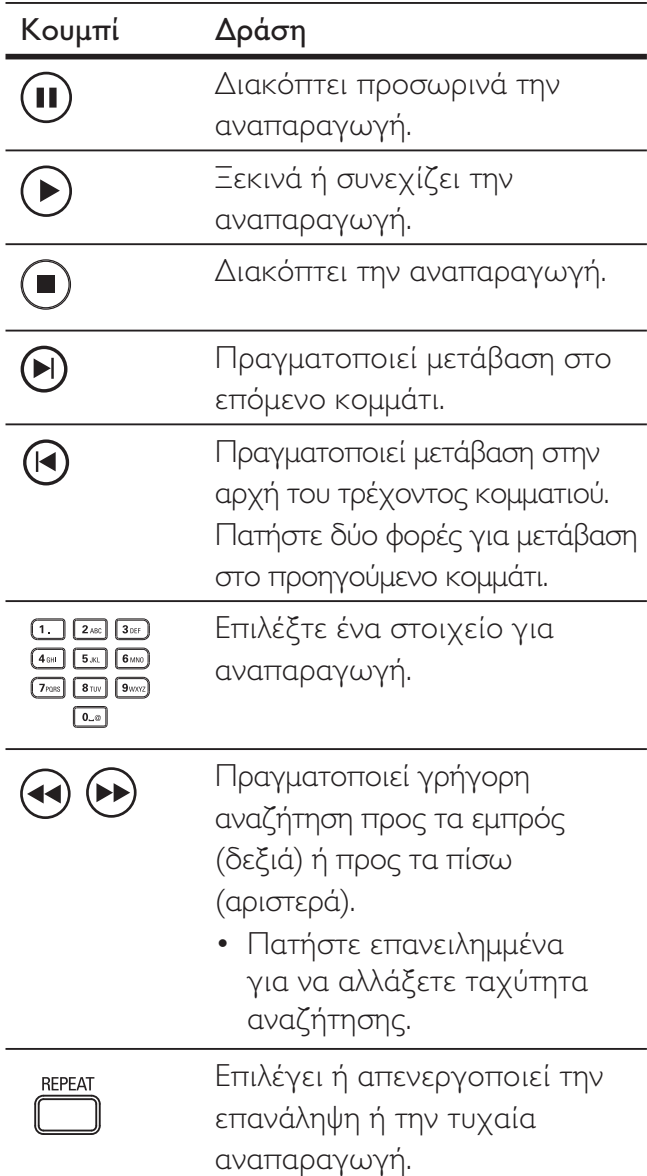

Ελληνικά

## Σημείωση

• Για ορισμένους δίσκους ήχου του εμπορίου, η αναπαραγωγή δίσκου συνεχίζει πάντα από το σημείο στο οποίο σταμάτησε την τελευταία φορά. Για να ξεκινήσει η αναπαραγωγή από το πρώτο κομμάτι, πατήστε ΟΚ.

# Αναπαραγωγή μουσικής ΜΡ3/WMA

Το ΜΡ3/WMA είναι ένας τύπος αρχείου ήχου υψηλής συμπίεσης (αρχεία με επέκταση .mp3 ή .wma).

- 1 Τοποθετήστε ένα δίσκο ή συνδέστε μια μονάδα USB που περιέχει μουσική MP3/WMA.
- $2<sup>7</sup>$ Πατήστε **Φ**, επιλέξτε [Play Disc] (Αναπαραγωγή δίσκου) ή [USB] και στη συνέχεια πατήστε ΟΚ.

→ Εμφανίζεται ένα μενού περιεχομένων.

- 3 Επιλέξτε φάκελο και πατήστε ΟΚ.
- 4 Επιλέξτε κομμάτι για αναπαραγωγή και  $\pi$ ατήστε  $\blacktriangleright$ .
	- Για να επιστρέψετε στο βασικό μενού, **Πατήστε ΒΑCK.**

#### Σημείωση

- Για δίσκους εγγεγραμμένους σε πολλαπλές περιόδους λειτουργίας, πραγματοποιείται αναπαραγωγή μόνο της πρώτης περιόδου.
- Η συσκευή αναπαραγωγής δεν υποστηρίζει φορμά ήχου ΜΡ3ΡRΟ.
- Εάν στο όνομα του κομματιού MP3 (ID3) ή του άλμπουμ, υπάρχουν ειδικοί χαρακτήρες, τότε το όνομα ενδέχεται να μην εμφανίζεται σωστά στην οθόνη, καθώς τέτοιοι χαρακτήρες δεν υποστηρίζονται.
- Ορισμένα αρχεία WMA φέρουν προστασία DRM (Διαχείριση ψηφιακών δικαιωμάτων) και δεν είναι δυνατή η αναπαραγωγή τους από τη συσκευή.
- Δεν θα πραγματοποιείται προβολή ή αναπαραγωγή φακέλων/αρχείων που υπερβαίνουν το υποστηριζόμενο όριο της συσκευής.

# Αναπαραγωγή φωτογραφιών

# Αναπαραγωγή φωτογραφιών ως slideshow

Η μονάδα έχει δυνατότητα αναπαραγωγής φωτογραφιών JPEG (αρχείων με επέκταση.  $|peg \nmid$   $|pg$ ).

- 1 Τοποθετήστε ένα δίσκο ή συνδέστε μια μονάδα USB που περιέχει φωτογραφίες IPEG.
- $\mathbf{2}$ Πατήστε **Φ**, επιλέξτε [Play Disc] (Αναπαραγωγή δίσκου) ή **[USB]** και στη συνέχεια πατήστε ΟΚ.

→ Εμφανίζεται ένα μενού περιεχομένων.

- 3 Επιλέξτε φάκελο/άλμπουμ για αναπαραγωγή.
	- Για προβολή των πληροφοριών φωτογραφιών πατήστε INFO.
	- Για επιλογή φωτογραφίας, πατήστε τα κουμπιά πλοήγησης.
	- Για προβολή της επιλεγμένης φωτογραφίας και έναρξη του slideshow, πατήστε OK.
- $\overline{\bf 4}$ Πατήστε ▶ για να ξεκινήσει η αναπαραγωγή του slideshow.

#### Σημείωση

- Σε περίπτωση που σε ένα δίσκο/συσκευή USB περιλαμβάνεται μεγάλος αριθμός τραγουδιών/ φωτογραφιών, ενδέχεται να απαιτείται περισσότερος χρόνος για την εμφάνιση των περιεχομένων του δίσκου στην τηλεόραση.
- Αυτή η συσκευή μπορεί να προβάλει μόνο εικόνες από ψηφιακή φωτογραφική μηχανή σύμφωνα με το φορμά JPEG-EXIF, το οποίο χρησιμοποιούν οι περισσότερες ψηφιακές φωτογραφικές μηχανές. Δεν μπορεί να εμφανίσει Motion JPEG και εικόνες σε άλλα φορμά, εκτός από JPEG, ή ηχητικά κλιπ συσχετισμένα με εικόνες.
- Δεν θα πραγματοποιείται προβολή ή αναπαραγωγή φακέλων/αρχείων που υπερβαίνουν το υποστηριζόμενο όριο της συσκευής.

# Έλεγχος αναπαραγωγής φωτογραφιών

- 1 Πραγματοποιήστε αναπαραγωγή ενός slideshow φωτογραφιών.
- $\, {\bf 2} \quad$ Χρησιμοποιήστε το τηλεχειριστήριο για να ελέγξετε τις φωτογραφίες.

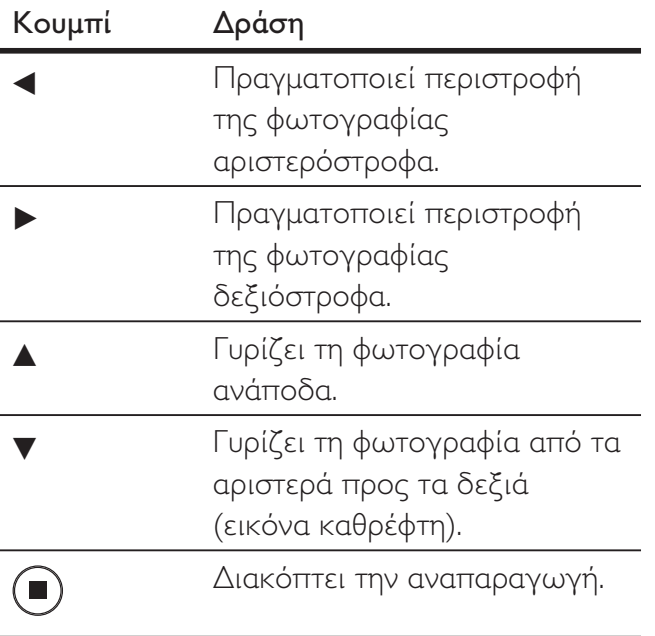

#### Σημείωση

• Μερικές λειτουργίες ενδέχεται να μην λειτουργούν με ορισμένους δίσκους ή αρχεία .

# Ρύθμιση ενδιάμεσου διαστήματος προβολής και κινούμενου γραφικού

- 1 Κατά τη διάρκεια της αναπαραγωγής, πατήστε **OPTIONS**.
	- → Εμφανίζεται το μενού κατάστασης δίσκου.
- $2$  Eπιλέξτε [Duration per slide] (Διάρκεια ανά slide) στο μενού και στη συνέχεια πατήστε  $OK$ .
- $3$  Eπιλέξτε τη διάρκεια ανά slide και  $\pi$ ατήστε **ΟΚ**.
- $4$  Eπιλέξτε [Slide Animation] (Κινούμενο γραφικό slide) στο μενού και στη συνέχεια πατήστε **ΟΚ**.
- 5 Eπιλέξτε τον τύπο εφέ κινούμενου γραφικού slide που θέλετε να ...<br>εφαρμόσετε και πατήστε **ΟΚ**.

# Αναπαραγωγή μουσικού slideshow

Πραγματοποιήστε ταυτόχρονη αναπαραγωγή αρχείων μουσικής MP3/WMA και αρχείων φωτογραφιών JPEG για δημιουργία μουσικού slideshow. Τα αρχεία MP3/WMA και JPEG πρέπει είναι αποθηκευμένα στον ίδιο δίσκο ή την ίδια συσκευή USB.

- 1 Πραγματοποιήστε αναπαραγωγή μουσικής MP3/WMA.
- 2 Πατήστε BACK για να επιστρέψετε στο βασικό μενού.
- 3 Μεταβείτε στο φάκελο/άλμπουμ φωτογραφιών και πατήστε **ΟΚ** για να ξεκινήσει η αναπαραγωγή του slideshow.
	- Η Το slideshow ξεκινά και θα συνεχίσει μέχρι το τέλος του φακέλου ή του άλμπουμ φωτογραφιών.
	- → Η αναπαραγωγή ήχου θα συνεχίσει μέχρι το τέλος του δίσκου.
	- Για να διακόψετε την αναπαραγωγή slideshow, πατήστε
	- Για να διακόψετε την αναπαραγωγή μουσικής, πατήστε ξανά ■.

# Αναπαραγωγή από συσκευή **USB**

Η συσκευή πραγματοποιεί αναπαραγωγή/ προβολή αρχείων MP3, WMA/WMV, DivX (Ultra) ή JPEG από τις εξής συσκευές USB:

- μονάδα flash
- συσκευή ανάγνωσης καρτών μνήμης  $\bullet$
- HDD (απαιτείται εξωτερική πηγή τροφοδοσίας)
- ψηφιακή φωτογραφική μηχανή

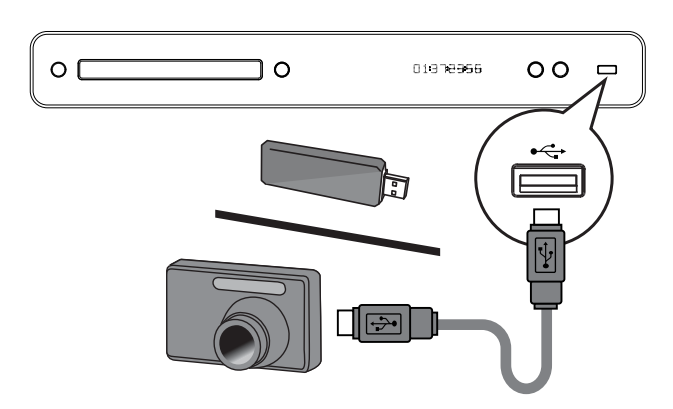

- $\mathbf 1$ Συνδέστε μια συσκευή USB στην υποδοχή < (USB).
- $2<sup>1</sup>$ Πατήστε <sup>1</sup>, επιλέξτε [USB] και πατήστε  $OK$

→ Εμφανίζεται ένα μενού περιεχομένων.

- 3 Επιλέξτε αρχείο για αναπαραγωγή και πατήστε >.
	- → Η αναπαραγωγή ξεκινά (ανατρέξτε στις ενότητες 'Αναπαραγωγή μουσικής', 'Αναπαραγωγή φωτογραφιών', 'Αναπαραγωγή βίντεο' για λεπτομέρειες).
	- Για διακοπή της αναπαραγωγής, πατήστε ή αφαιρέστε τη συσκευή USB.

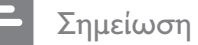

- Εάν η συσκευή δεν ταιριάζει στην υποδοχή USB, πραγματοποιήστε σύνδεση μέσω καλωδίου επέκτασης USB.
- Δεν υποστηρίζονται όλες οι ψηφιακές φωτογραφικές μηχανές. Δεν υποστηρίζονται οι ψηφιακές φωτογραφικές μηχανές που απαιτούν εγκατάσταση προγράμματος στον υπολογιστή.
- Δεν υποστηρίζεται το φορμά δεδομένων NTFS (New Technology File System).

# 6 Προσαρμογή ρυθμίσεων

Μπορείτε να προσαρμόσετε διαφορετικά είδη ρυθμίσεων ανάλογα με τις προτιμήσεις σας. Ανατρέξτε στις παρακάτω οδηγίες για περιήγηση στα μενού ρυθμίσεων.

# Ρύθμιση βίντεο

- 1 Πατήστε  $\bullet$ .
- $2$  Eπιλέξτε [Settings] (Ρυθμίσεις) και πατήστε  $OK$ .
- $3$  Επιλέξτε [Video Setup] (Ρύθμιση βίντεο) και στη συνέχεια πατήστε ▶.

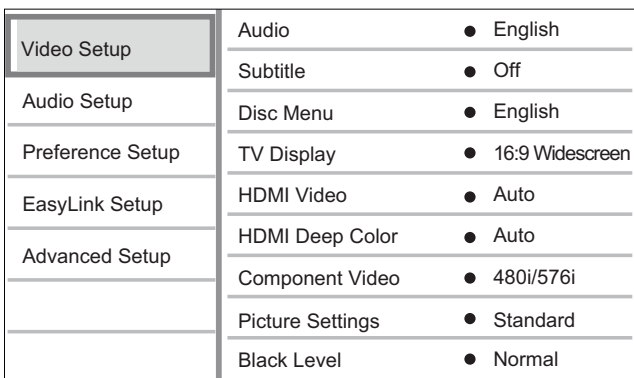

- $\boldsymbol{4}$  Ενεργοποιήστε μια επιλογή και πατήστε OK.
- $5$  Επιλέξτε ρύθμιση και πατήστε ΟΚ.
	- Για να επιστρέψετε στο προηγούμενο μενού, πατήστε **BACK.**
	- Για έξοδο από το μενού, πατήστε  $\bm{\Theta}$ .

# Σημείωση

• Δείτε τις επεξηγήσεις των παραπάνω επιλογών στις σελίδες που ακολουθούν.

# $[Audio]$   $(H \times oc)$

Επιλέγει την προεπιλεγμένη ομιλούμενη γλώσσα για αναπαραγωγή δίσκου.

# [Subtitle] (Υπότιτλοι)

Επιλέγει την προεπιλεγμένη γλώσσα υπότιτλων για αναπαραγωγή δίσκου.

# [Disc Menu] (Μενού δίσκου)

Επιλέγει τη γλώσσα για το μενού δίσκου.

# Σημείωση

- Εάν η γλώσσα που έχετε επιλέξει δεν είναι διαθέσιμη στο δίσκο, θα χρησιμοποιηθεί η προεπιλεγμένη γλώσσα του δίσκου.
- Για κάποιους δίσκους, η γλώσσα των υπότιτλων/ ομιλούμενη γλώσσα μπορεί να αλλάξει μόνο μέσα από το μενού του δίσκου.

[TV Display] (Οθόνη τηλεόρασης) Επιλέγει ένα από τα παρακάτω φορμά προβολής που υποστηρίζει ο δίσκος.

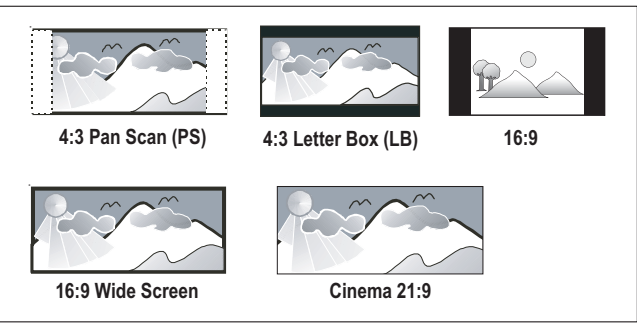

- [4:3 Pan Scan] Για τηλεόραση με οθόνη 4:3: προβολή κανονικού ύψους με περικοπή και στις δύο πλευρές.
- [4:3 Letter Box] Για τηλεόραση με οθόνη 4:3: προβολή ευρείας οθόνης με μαύρες γραμμές στο πάνω και κάτω μέρος της οθόνης.
- [16:9 Wide Screen]  $\Gamma$ ια τηλεόραση ευρείας οθόνης: αναλογία καρέ 16:9.
- [16:9] Για προβολή εικόνας 4:3 σε τηλεόραση 16:9 χωρίς να προκαλείται παραμόρφωση του λόγου διαστάσεων της εικόνας.
- [Cinema 21:9]  $\Gamma$ ια τηλεόραση ευρείας οθόνης: αναλογία καρέ 21:9, χωρίς μαύρες γραμμές στο πάνω και κάτω μέρος της οθόνης.

은

oppo

μογή ρ

# [HDMI Video] (Bivteo HDMI)

Επιλέγει ανάλυση εξόδου εικόνας HDMI που είναι συμβατή με τις δυνατότητες προβολής της τηλεόρασης.

- **[Auto]** (Αυτόματο) Εντοπίζει και επιλέγει αυτόματα τη βέλτιστη ανάλυση βίντεο που υποστηρίζεται.
- [Native]  $(Eγγενής)$  Επαναφέρει την αρχική ανάλυση βίντεο.
- [480/576i, 480/576p, 720p, 1080i, 1080p, 1080p/24Hz] - Επιλέγει τη βέλτιστη ανάλυση εικόνας που υποστηρίζεται από την τηλεόραση. Δείτε το εγχειρίδιο της τηλεόρασης για λεπτομέρειες.

## Σημείωση

• Εάν η ρύθμιση δεν είναι συμβατή με την τηλεόραση, εμφανίζεται μια κενή οθόνη. Περιμένετε 15 δευτερόλεπτα για αυτόματη επαναφορά ή πατήστε επανειλημμένα **HDMI** μέχρι να εμφανιστεί η εικόνα .

[HDMI Deep Color] (Βαθύ χρώμα HDMI) Αυτή η λειτουργία είναι διαθέσιμη μόνο όταν η συσκευή προβολής έχει συνδεθεί μέσω καλωδίου HDMI και υποστηρίζει τη λειτουργία deep colour (βαθύ χρώμα).

- [Auto] (Αυτόματο) Ενεργοποιείται αυτόματα εάν η συνδεδεμένη συσκευή προβολής υποστηρίζει τη λειτουργία HDMI deep colour (Βαθύ χρώμα HDMI).
- **[On]** (Ενεργοποίηση) Για να απολαμβάνετε ρεαλιστικές εικόνες με περισσότερα από ένα δισεκατομμύριο χρώματα σε τηλεόραση με ενεργοποιημένη τη λειτουργία Deep Color. Αποδίδει χρώμα 12 bit που μειώνει το φαινόμενο posterization.
- [Off] (Απενεργοποίηση) Αποδίδει τυπικό χρώμα 8 bit.

# [Component Video]

(Εικόνα σήματος συνιστωσών) Επιλέγει ανάλυση εξόδου εικόνας σήματος συνιστωσών που είναι συμβατή με τις δυνατότητες προβολής της τηλεόρασης.

 $[480/576i, 480/576p, 720p, 1080i]$  -Επιλέγει τη βέλτιστη ανάλυση εικόνας που υποστηρίζεται από την τηλεόραση. Δείτε το εγχειρίδιο της τηλεόρασης για λεπτομέρειες.

# Σημείωση

• Εάν η ρύθμιση δεν είναι συμβατή με την τηλεόραση, εμφανίζεται μια κενή οθόνη. Περιμένετε 15 δευτερόλεπτα για αυτόματη επαναφορά.

[Picture Settings] (Ρυθμίσεις εικόνας) Επιλέγει ένα προκαθορισμένο σετ ρυθμίσεων χρώματος εικόνας.

- [Standard]  $(T$ υπικό) Ρύθμιση αρχικών χρωμάτων.
- $[Vivid]$  (Έντονο) Ρύθμιση έντονων χρωμάτων.
- [Cool] (Χαλαρό) Ρύθμιση απαλών χρωμάτων.
- $[Action]$   $(\Delta \rho \dot{\alpha} \sigma \eta) P \dot{\nu} \theta \mu \nu \sigma \eta \phi \omega \tau \epsilon \nu \dot{\omega} \nu$ χρωμάτων. Βελτιώνει τις λεπτομέρειες στις σκοτεινές περιοχές, ιδανική για ταινίες δράσης.
- [Animation] (Κινούμενα σχέδια) Ρύθμιση αντίθεσης χρώματος. Ιδανική για κινούμενες εικόνες.

## [Black Level] (Επίπεδο μαύρου)

Βελτιώνει την αντίθεση μαύρου χρώματος.

- [Normal] (Κανονικό) Κανονικό επίπεδο μαύρου.
- $[Enhanced]$   $(B\epsilon\lambda\tau\iota\omega\mu\acute{\epsilon}\nu o) B\epsilon\lambda\tau\iota\acute{\omega}\nu\epsilon\iota$  το επίπεδο του μαύρου.

# Ρύθμιση ήχου

- 1 Πατήστε  $\bigodot$ .
- $2$  Eπιλέξτε [Settings] (Ρυθμίσεις) και πατήστε **ΟΚ**.
- $3$  Επιλέξτε [Audio Setup] (Ρύθμιση ήχου), και στη συνέχεια πατήστε ▶.

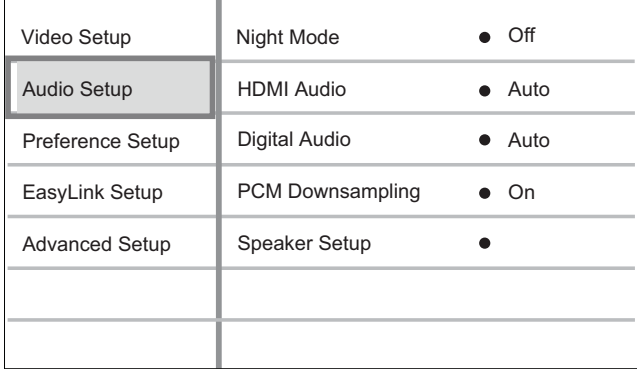

- $\boldsymbol{4}$  Ενεργοποιήστε μια επιλογή και πατήστε OK.
- $5$  Επιλέξτε ρύθμιση και πατήστε ΟΚ.
	- Για να επιστρέψετε στο προηγούμενο μενού, πατήστε **BACK**.
	- Για έξοδο από το μενού, πατήστε  $\bm{\Theta}$ .

#### Σημείωση

• Δείτε τις επεξηγήσεις των παραπάνω επιλογών στις σελίδες που ακολουθούν.

[Night Mode] (Νυχτερινή λειτουργία) Μειώνει το επίπεδο των δυνατών ήχων και αυξάνει το επίπεδο των χαμηλών ήχων για να μπορείτε να παρακολουθείτε το περιεχόμενο του δίσκου σε χαμηλή ένταση και να μην ενοχλείτε τους άλλους.

- **[Auto]** (Αυτόματο) Ισχύει για κομμάτια με ήχο Dolby True HD.
- **[On]** (Ενεργοποίηση) Για ήσυχη προβολή τη νύχτα. .
- **[Off]** (Απενεργοποίηση) Απολαύστε περιβάλλοντα ήχο στο πλήρες δυναμικό του εύρος.

# Σημείωση

• Ισχύει μόνο για βίντεο DVD ή βίντεο BD κωδικοποιημένο σε Dolby.

# [HDMI Audio] (Hyoc HDMI)

Επιλέξτε την έξοδο ήχου HDMI όταν συνδέετε τη συσκευή αναπαραγωγής και την τηλεόραση/ συσκευή ήχου μέσω καλωδίου HDMI.

- [Bitstream] Επιλέγει τη βέλτιστη αυθεντική εμπειρία ήχου HD (μόνο μέσω δέκτη συμβατού με ήχο HD).
- **[Auto]** (Αυτόματο) Εντοπίζει και επιλέγει αυτόματα το βέλτιστο φορμά ήχου που υποστηρίζεται.

은

oppo

μογή ρ

[Digital Audio] (Ψηφιακός ήχος)

Επιλέγει το φορμά ήχου για έξοδο ήχου από την υποδοχή DIGITAL OUT (ομοαξονική/ οπτική).

- 【**Auto**】(Αυτόματο) Εντοπίζει και επιλέγει αυτόματα το βέλτιστο φορμά ήχου που υποστηρίζεται.
- $[PCM]$  (PCM) Η συσκευή ήχου δεν υποστηρίζει φορμά πολυκαναλικού ήχου. Πραγματοποιείται downmix του ήχου σε δύο κανάλια.
- **[Bitstream]** Επιλέγει τον αρχικό ήχο για απόλαυση ήχου Dolby ή DTS (το ειδικό εφέ ήχου BD-Video είναι απενεργοποιημένο).

# Σημείωση

- Βεβαιωθείτε ότι το φορμά ήχου υποστηρίζεται από το δίσκο και τη συνδεδεμένη συσκευή ήχου (ενισχυτής/δέκτης).
- Όταν ενεργοποιήσετε την επιλογή [Bitstream], θα απενεργοποιηθεί ο διαδραστικός ήχος από το δίσκο BD και ο ήχος από το PIP.

[PCM Downsampling] (Υποδειγματοληψία PCM) Ρυθμίζει το ρυθμό δειγματοληψίας για έξοδο ήχου PCM από την υποδοχή DIGITAL OUT (ομοαξονική/οπτική).

- **[On]** (Ενεργοποίηση) Θα πραγματοποιείται υποδειγματοληψία ήχου PCM στα 48kHz.
- **[Off]** (Απενεργοποίηση) Για BD ή DVD που έχουν εγγραφεί σε LPCM χωρίς προστασία δικαιωμάτων πνευματικής ιδιοκτησίας, πραγματοποιείται έξοδος των σημάτων ήχου 2 καναλιών έως 96 kHz ως σημάτων LPCM χωρίς μετατροπή.

# [Speaker Setup] (Ρύθμιση ηχείων)

Βελτιστοποιεί την έξοδο περιβάλλοντος ήχου για το συνδεδεμένο σύστημα ηχείων. (Μόνο στον τύπο BDP7300)

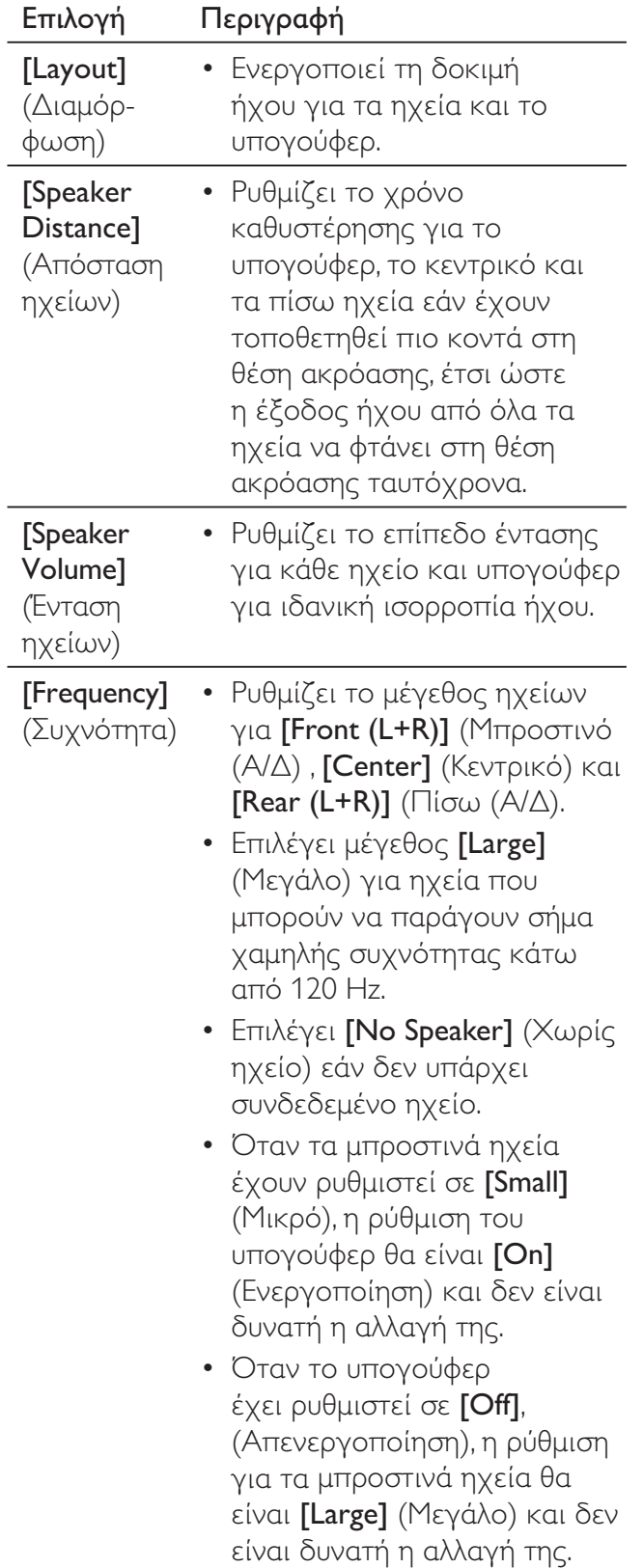

# Συμβουλή

- Κατά την προσαρμογή το ηχείο εκπέμπει ένα δοκιμαστικό τόνο.
- Υπολογίστε ρύθμιση 1ms για κάθε 30 εκ. απόσταση μεταξύ του ηχείου και της θέσης ακρόασης.

# Ρύθμιση προτιμήσεων

- $\Box$ ατήστε $\bigodot$ 1
- 2 Επιλέξτε [Settings] (Ρυθμίσεις) και πατήστε ΟΚ.
- 3 Επιλέξτε [Preference Setup] (Ρύθμιση προτιμήσεων), και στη συνέχεια πατήστε.

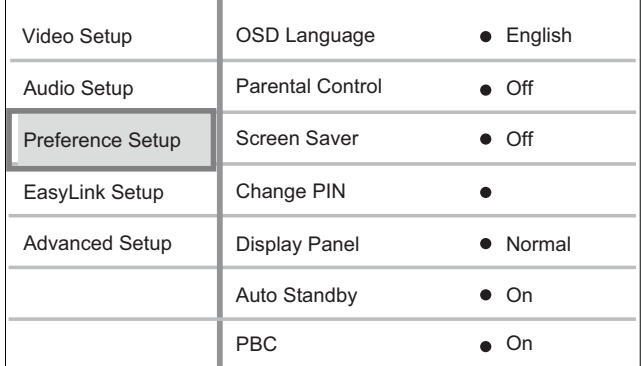

- 4 Ενεργοποιήστε μια επιλογή και πατήστε OK.
- 5. Επιλέξτε ρύθμιση και πατήστε ΟΚ.
	- Για να επιστρέψετε στο προηγούμενο μενού, πατήστε ΒΑΟΚ.
	- Για έξοδο από το μενού, πατήστε  $\bullet$ .

#### Σημείωση

Δείτε τις επεξηγήσεις των παραπάνω επιλογών στις σελίδες που ακολουθούν.

# [OSD Language]

(Γλώσσα εμφάνισης στην οθόνη) Επιλέγει την προεπιλεγμένη γλώσσα στην οποία θα εμφανίζονται τα μενού στην οθόνη.

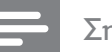

#### Σημείωση

• Εάν συνδέσετε τη συσκευή αναπαραγωγής σε τηλεόραση συμβατή με ΗDMI CEC μέσω καλωδίου HDMI, πραγματοποιεί αυτόματα μετάβαση στη γλώσσα προβολής μενού που έχετε ρυθμίσει στην τηλεόρασή σας.

[Parental Control] (Γονικός έλεγχος) Περιορίζει την πρόσβαση σε δίσκους που περιέχουν περιεχόμενο ακατάλληλο για παιδιά. Αυτοί οι τύποι δίσκων πρέπει να εγγράφονται με διαβαθμίσεις.

Για πρόσβαση, πληκτρολογήστε τον πιο πρόσφατο κωδικό πρόσβασης ή '0000' στο πληκτρολόγιο της τηλεόρασης.

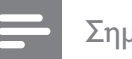

#### Σημείωση

- Οι δίσκοι που έχουν διαβάθμιση μεγαλύτερη από το επίπεδο που έχετε ορίσει στην επιλογή [Parental Control] (Γονικός έλεγχος) απαιτούν κωδικό πρόσβασης για αναπαραγωγή.
- Οι διαβαθμίσεις εξαρτώνται από την περιοχή. Για αναπαραγωγή όλων των δίσκων, επιλέξτε '8' για DVD-video kai BD-Video.
- Ορισμένοι δίσκοι έχουν διαβαθμίσεις τυπωμένες πάνω τους αλλά η εγγραφή τους δεν έχει πραγματοποιηθεί με διαβαθμίσεις. Αυτή η λειτουργία δεν ισχύει σε τέτοιου τύπου δίσκους.

## [Change PIN] (Αλλαγή κωδικού PIN) Ορίζει ή αλλάζει τον κωδικό πρόσβασης.

- 1. Πατήστε τα αριθμητικά κουμπιά για να πληκτρολογήσετε τον κωδικό πρόσβασης ή τον πιο πρόσφατο κωδικό πρόσβασης.
- Εάν ξεχάσετε τον κωδικό σας, πληκτρολογήστε '0000' και πατήστε ΟΚ.
- 2. Πληκτρολογήστε το νέο κωδικό πρόσβασης.
- 3. Πληκτρολογήστε τον ίδιο κωδικό πρόσβασης ξανά.
- 4. Μετακινηθείτε στο [Confirm] (Επιβεβαίωση) στο μενού και πατήστε ΟΚ.

[Screen Saver] (Προφύλαξη οθόνης) Απενεργοποιεί ή ενεργοποιεί τη λειτουργία προφύλαξης οθόνης. Αποτρέπει τη φθορά της τηλεόρασης λόγω έκθεσης της οθόνης σε στατικές εικόνες για πολύ μεγάλο χρονικό διάστημα.

- $[On]$  (Ενεργοποίηση) Ρυθμίζει την προφύλαξη οθόνης έτσι ώστε να εμφανίζεται μετά από 10 λεπτά αδράνειας (για παράδειγμα, σε λειτουργία προσωρινής ή μόνιμης διακοπής).
- **[Off]** (Απενεργοποίηση) Απενεργοποιεί τη λειτουργία προφύλαξης οθόνης.

[Display Panel] (Οθόνη ενδείξεων) Επιλέγει το επίπεδο φωτεινότητας της οθόνης ενδείξεων της πρόσοψης.

- [Dim] Για μείωση της φωτεινότητας της οθόνης.
- [Normal] Κανονική φωτεινότητα.

[Auto Standby] (Αυτόματη αναμονή) Απενεργοποιεί ή ενεργοποιεί τη λειτουργία αυτόματης μετάβασης σε λειτουργία αναμονής. Πρόκειται για μια λειτουργία εξοικονόμησης ενέργειας.

- $[On]$  (Ενεργοποίηση) μετάβαση σε αναμονή μετά από 30 λεπτά αδράνειας (για παράδειγμα, σε λειτουργία παύσης ή διακοπής).
- $[Off]$  (Απενεργοποίηση) -Απενεργοποίηση της λειτουργίας αυτόματης μετάβασης σε αναμονή.

# [PBC]

Απενεργοποιεί ή ενεργοποιεί το μενού περιεχομένων σε VCD/SVCD με λειτουργία PBC (έλεγχος αναπαραγωγής).

- [On] (Ενεργοποίηση) Εμφανίζει το μενού ευρετηρίου όταν τοποθετείτε ένα δίσκο για αναπαραγωγή.
- $\overline{[Off]}$  (Απενεργοποίηση) Παραλείπεται το μενού και η αναπαραγωγή ξεκινά από τον πρώτο τίτλο.

# Pύθμιση EasyLink

- 1 Πατήστε  $\bigodot$ .
- $2$  Eπιλέξτε [Settings] (Ρυθμίσεις) και πατήστε **ΟΚ**.
- $3$  Eπιλέξτε [EasyLink Setup] (Ρύθμιση EasyLink), και στη συνέχεια πατήστε  $\blacktriangleright$ .

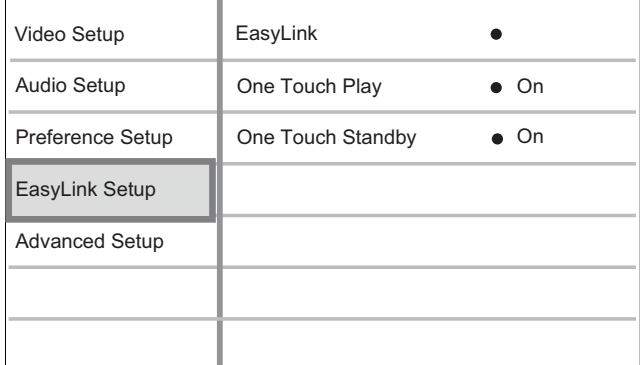

**4** Ενεργοποιήστε μια επιλογή και πατήστε **ΟΚ**.

- $5$  Επιλέξτε ρύθμιση και πατήστε ΟΚ.
	- Για να επιστρέψετε στο προηγούμενο μενού, πατήστε **BACK**.
	- Για έξοδο από το μενού, πατήστε  $\mathbf \Theta$ .

## Σημείωση

• Δείτε τις επεξηγήσεις των παραπάνω επιλογών στις σελίδες που ακολουθούν.

# [EasyLink]

To Blu-ray disc player υποστηρίζει Philips EasyLink, που χρησιμοποιεί το πρωτόκολλο HDMI CEC (Έλεγχος ηλεκτρονικών προϊόντων). Οι συσκευές που είναι συμβατές με EasyLink και συνδέονται μέσω υποδοχών HDMI μπορούν να ελεγχθούν με ένα μόνο τηλεχειριστήριο.

- $[On]$  (Ενεργοποίηση) Ενεργοποιεί τις λειτουργίες EasyLink.
- $\Gamma$  (Απενεργοποίηση) Απενεργοποιεί τις λειτουργίες EasyLink.

# [One Touch Play]

(Αναπαραγωγή με ένα πάτημα) Όταν πατάτε το κουμπί **PLAY**, η τηλεόραση (εάν υποστηρίζει αναπαραγωγή με ένα πάτημα) και το Blu-ray disc player ενεργοποιούνται. Ξεκινά η αναπαραγωγή του δίσκου εάν υπάρχει δίσκος στο Blu-ray disc player και η τηλεόραση μεταβαίνει αυτόματα στο σωστό κανάλι για προβολή του περιεχομένου βίντεο.

- $[On]$  (Ενεργοποίηση) Ενεργοποιεί τη λειτουργία αναπαραγωγής με ένα πάτημα.
- [Off]  $(A\pi\epsilon\nu\epsilon\rho\gamma\sigma\pi\sigma\eta\sigma\eta) A\pi\epsilon\nu\epsilon\rho\gamma\sigma\pi\sigma\iota\epsilon\iota$ τη λειτουργία αναπαραγωγής με ένα πάτημα. .

## [One Touch Standby] (Αναμονή με ένα πάτημα)

Όταν πατάτε και κρατάτε πατημένο το κουμπί **STANDBY,** όλες οι συνδεδεμένες συσκευές HDMI CEC (εάν υποστηρίζουν τη λειτουργία αναμονής με ένα πάτημα) μεταβαίνουν ταυτόχρονα σε λειτουργία αναμονής.

- $[On]$  (Ενεργοποίηση) Ενεργοποιεί τη λειτουργία αναμονής με ένα πάτημα.
- $\Gamma$  (Απενεργοποίηση) Απενεργοποιεί τη λειτουργία αναμονής με ένα πάτημα .

# Σημείωση

- Για να χρησιμοποιήσετε τα κουμπιά ελέγχου EasyLink πρέπει πρώτα να ενεργοποιήσετε τις λειτουργίες HDMI CEC στην τηλεόραση/συσκευές. Δείτε το εγχειρίδιο της τηλεόρασης/συσκευών για λεπτομέρειες.
- Η Philips δεν εγγυάται 100% διαλειτουργικότητα με όλες τις συσκευές που είναι συμβατές με HDMI CEC.

# Προηγμένες ρυθμίσεις

- 1 Πατήστε  $\bullet$ .
- $2$  Eπιλέξτε [Settings] (Ρυθμίσεις) και πατήστε **ΟΚ**.
- $3$  Eπιλέξτε [Advanced Setup] (Προηγμένες ρυθμίσεις), και στη συνέχεια πατήστε ▶.

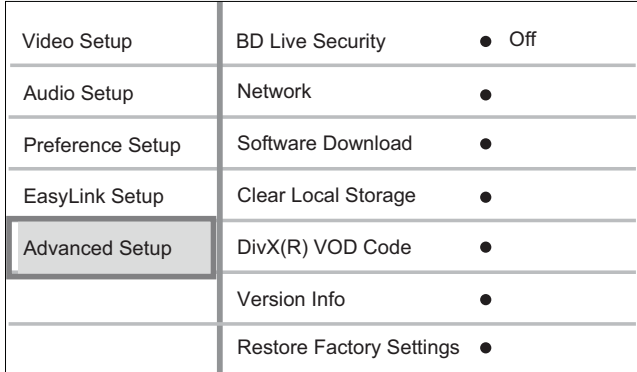

- $\boldsymbol{4}$  Ενεργοποιήστε μια επιλογή και πατήστε OK.
- $5$  Επιλέξτε ρύθμιση και πατήστε ΟΚ.
	- Για να επιστρέψετε στο προηγούμενο μενού, πατήστε **BACK**.
	- Για έξοδο από το μενού, πατήστε  $\mathbf \Theta$ .

## Σημείωση

• Δείτε τις επεξηγήσεις των παραπάνω επιλογών στις σελίδες που ακολουθούν.

# [BD Live Security] (Ασφάλεια BD Live)

Μπορείτε να περιορίσετε την πρόσβαση στο διαδίκτυο όταν χρησιμοποιούνται δίσκοι BD-AV ή BD-R/RE.

- $[On]$  (Ενεργοποίηση) Η πρόσβαση στο Internet περιορίζεται για όλα τα περιεχόμενα BD-Live.
- [Off] (Απενεργοποίηση) Η πρόσβαση στο Internet επιτρέπεται για όλα τα περιεχόμενα BD-Live.

# $[Network]$  ( $\triangle$ íktuo)

Ρυθμίζει τη σύνδεση με το εξωτερικό δίκτυο για λήψη λογισμικού και εφαρμογών BD-Live. Σας καθοδηγεί σε μια διαδικασία εγκατάστασης δικτύου βήμα προς βήμα.

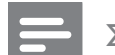

#### Σημείωση

• Υπάρχει διαθέσιμη πιο λεπτομερής περιγραφή, ανατρέξτε στο κεφάλαιο Έεκινώντας' > 'Εγκατάσταση δικτύου'.

[Software Download] (Λήψη λογισμικού) Ενημερώνει το λογισμικό (εάν υπάρχει διαθέσιμη νεότερη έκδοση στην ιστοσελίδα της Philips) για να βελτιώσει τις δυνατότητες αναπαραγωγής της συσκευής.

- **[USB]** Πραγματοποιεί λήψη λογισμικού μέσω USB.
- **[Network]** (Δίκτυο) Πραγματοποιεί λήψη λογισμικού μέσω δικτύου.

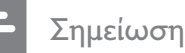

• Υπάρχει διαθέσιμη πιο λεπτομερής περιγραφή, ανατρέξτε στο κεφάλαιο 'Πρόσθετες πληροφορίες' > 'Ενημέρωση λογισμικού'.

# [Clear Local Storage]

Διαμορφώνει και διαγράφει τα περιεχόμενα στο χώρο τοπικής αποθήκευσης εάν ο χώρος δεν είναι αρκετός για τη λήψη αρχείων από το BD Live ή για την πρόσβαση σε περιεχόμενο BD Live.

# Σημείωση

- Για το BDP5000, μπορείτε να χρησιμοποιήσετε μονάδα USB flash για εξωτερική αποθήκευση προκειμένου να αποθηκεύσετε τα ληφθέντα αρχεία.
- Για το BDP5000, η τοπική αποθήκευση είναι ένας φάκελος (BUDA) που βρίσκεται στη συνδεδεμένη μονάδα USB flash.
- Όταν διαγράψετε τα περιεχόμενα της τοπικής αποθήκευσης, οι προηγούμενες λήψεις BD-Live δεν θα είναι πια διαθέσιμες.

# [DivX®VOD Code] (Κωδικός DivX®VOD)

Εμφανίζει τον κωδικό εγγραφής DivX®.

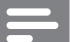

#### Σημείωση

Πληκτρολογήστε αυτό τον κωδικό εγγραφής DivX της συσκευής κάθε φορά που ενοικιάζετε ή αγοράζετε βίντεο από τη διεύθυνση www.divx.com/ vod. Η αναπαραγωγή των βίντεο DivX που έχουν ενοικιαστεί ή αγοραστεί μέσω υπηρεσίας DivX® VOD (Βίντεο κατ' απαίτηση) είναι δυνατή μόνο στη συσκευή στην οποία έχουν καταχωρηθεί.

# [Version Info] (Πληροφορίες έκδοσης) Εμφανίζει την έκδοση λογισμικού της συσκευής.

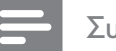

#### Συμβουλή

• Αυτές οι πληροφορίες είναι απαραίτητες για να βρείτε εάν υπάρχει διαθέσιμη νεότερη έκδοση λογισμικού στην ιστοσελίδα της Philips, την οποία μπορείτε να κατεβάσετε και να εγκαταστήσετε στη συσκευή σας.

## [Restore Factory Settings]

(Επαναφορά εργοστασιακών ρυθμίσεων) Πραγματοποιεί επαναφορά όλων των ρυθμίσεων της συσκευής αναπαραγωγής στις εργοστασιακές προεπιλογές τους, εκτός από τη ρύθμιση [Parental Control] (Γονικός έλεγχος).

# Πρόσθετες 7 πληροφορίες

# Ενημέρωση λογισμικού

Για να ελέγξετε εάν υπάρχου νέες ενημερώσεις, συγκρίνετε την τρέχουσα έκδοση λογισμικού της συσκευής με την τελευταία έκδοση λογισμικού (εάν διατίθεται) στην ιστοσελίδα της Philips.

- 1
- $2<sup>1</sup>$ Επιλέξτε [Settings] (Ρυθμίσεις) και πατήστε ΟΚ.
- 3 Επιλέξτε [Advanced Setup] (Προηγμένες ρυθμίσεις)> [Version Info] (Πληροφορίες έκδοσης) και πατήστε **ΟΚ**.

# Ενημέρωση λογισμικού μέσω δικτύου

- 1 Προετοιμάστε τη σύνδεση δικτύου, ανατρέξτε στο κεφάλαιο Έεκινώντας' > Έγκατάσταση δικτύου' για αναλυτικές πληροφορίες.
- $\overline{2}$ Στο αρχικό μενού, επιλέξτε [Settings] (Ρυθμίσεις) > [Advanced Setup] (Προηγμένες ρυθμίσεις) > [Software Download] (Λήψη λογισμικού) > [Network] ( $\triangle$ ikTUO).
- 3 Ακολουθήστε τις οδηγίες στην τηλεόραση για να επιβεβαιώσετε τη λειτουργία ενημέρωσης.
	- → Μόλις ολοκληρωθεί η ενημέρωση λογισμικού, η συσκευή απενεργοποιείται αυτόματα και μεταβαίνει σε κατάσταση αναμονής.
- $\overline{\mathbf{4}}$ Αποσυνδέστε το καλώδιο ρεύματος για λίγα δευτερόλεπτα, και ξανασυνδέστε το για να πραγματοποιήσετε επανεκκίνηση του συστήματος.

# Ενημέρωση λογισμικού μέσω USB

- 1 Μεταβείτε στη διεύθυνση www.philips. com/support για να ελέγξετε την τελευταία έκδοση λογισμικού που είναι διαθέσιμη για τη συγκεκριμένη συσκευή.
- $2<sup>1</sup>$ Πραγματοποιήστε λήψη του λογισμικού σε μια μονάδα USB flash.
- 3 Εισαγάγετε τη μονάδα USB flash στη συσκευή.
- $\overline{4}$ Στο αρχικό μενού, επιλέξτε [Settings] (Ρυθμίσεις) > [Advanced Setup] (Προηγμένες ρυθμίσεις) > [Software Download]  $(\wedge \eta \psi \eta \wedge \neg \psi \psi \psi \psi) >$  [USB].
- 5 Ακολουθήστε τις οδηγίες στην τηλεόραση για να επιβεβαιώσετε τη λειτουργία ενημέρωσης.
	- → Μόλις ολοκληρωθεί η ενημέρωση λογισμικού, η συσκευή απενεργοποιείται αυτόματα και μεταβαίνει σε κατάσταση αναμονής.
- 6 Αποσυνδέστε το καλώδιο ρεύματος για λίγα δευτερόλεπτα, και ξανασυνδέστε το για να πραγματοποιήσετε επανεκκίνηση του συστήματος.

## Προειδοποίηση!

• Μην απενεργοποιείτε ή αφαιρείτε τη συσκευή USB όταν πραγματοποιείται ενημέρωση λογισμικού καθώς ενδέχεται να προκαλέσετε ζημιά στη συσκευή αναπαραγωγής.

# Φροντίδα

# Προσοχή!

• Μην χρησιμοποιείτε ποτέ διαλύτες όπως βενζίνη, διαλυτικά, καθαριστικά του εμπορίου, ή αντιστατικά σπρέι που προορίζονται για δίσκους και συσκευές αναπαραγωγής.

# Καθαρισμός δίσκων

Σκουπίστε το δίσκο με πανί καθαρισμού από μικροφίμπρα με κατεύθυνση από το κέντρο προς την άκρη σε ευθεία γραμμή.

# Προδιαγραφές

### Σημείωση

• Ο σχεδιασμός και οι προδιαγραφές υπόκεινται σε αλλαγές χωρίς προειδοποίηση.

#### Μέσα αναπαραγωγής

**Βίντεο BD, Βίντεο DVD, DVD+R/+RW,** DVD-R/-RW, DVD+R/-R DL, CD-R/CD-RW, Audio CD, Video CD/SVCD, Picture CD, MP3-CD, WMA-CD, DivX (Ultra)-CD, µováδa USB flash

#### Παρεχόμενα αξεσουάρ

- Οδηγίες γρήγορης έναρξης
- Τηλεχειριστήριο και μπαταρίες
- Καλώδιο HDMI κατηγορίας 2 (μόνο στον τύπο BDP7300)
- Καλώδιο ήχου/βίντεο
- Καλώδιο ρεύματος
- Εγχειρίδιο χρήσης (έντυπο και CD για υπολονιστή ή MAC)

#### Βίντεο

- Σύστημα σημάτων: PAL / NTSC
- Έξοδος εικόνας σύνθετου σήματος: 1 Vp-p (75 ohm)
- Έξοδος εικόνας σήματος συνιστωσών: 480/576i, 480/576p, 720p, 1080i
	- Y: 1 Vp-p (75 ohm)
	- Pb: 0,7 V-pp (75 ohm)
	- $\neg$  Dp.: 0,7 V-pp (75 ohm)
- Έξοδος HDMI: 480p, 576p, 720p, 1080i, 1080p, 1080p24

#### Ήχος

- Αναλογική έξοδος 2 καναλιών
	- Ήχος, μπροστά L+R: 2 Vrms ( $> 1$  kohm)
- Αναλογική έξοδος 5.1 καναλιών (μόνο στον τύπο BDP7300)
	- Ήχος, μπροστά L+R: 2 Vrms ( $> 1$  kohm)
	- Περιβάλλων ήχος L+R: 2 Vrms ( $> 1$  kohm)
	- Ήχος, κέντρο: 2 Vrms ( $> 1$  kohm)
	- $\cdot$  Hχος, υπογούφερ: 1,15 Vrms ( $> 1$  kohm)
- Ψηφιακή έξοδος: 0,5 Vp-p (75 ohm)
	- Οπτική (μόνο στον τύπο BDP7300), Ομοαξονική
- Έξοδος HDMI:
- Συχνότητα δειγματοληψίας:
	- MP3: 32 kHz, 44.1 kHz, 48 kHz
	- WMA: 44,1 kHz, 48 kHz
- Σταθερός ρυθμός bit:
	- MP3: 112 kbps 320 kbps
	- WMA: 48 kbps 192 kbps

#### USB

- Συμβατότητα: Hi-Speed USB (2.0)
- Υποστήριξη κατηγοριών: UMS (Κατηγορία μαζικής αποθήκευσης USB)

#### Κύρια μονάδα

- Εύρος τιμών τροφοδοσίας ρεύματος:
	- Eupώπη: 220~230V ~AC, ~50 Hz
	- Pwoia:  $220 \sim 230$ V  $\sim$  AC,  $\sim$  50 Hz
	- Aσία Ειρηνικού: 110~240V ~AC, 50~60 Hz
	- Λατινική Αμερική: 110~240V ~AC, 50~60 Hz
	- Kiva:  $230 240V AC$ ,  $-50 Hz$
- Κατανάλωση ρεύματος: 32W
- Κατανάλωση ρεύματος σε λειτουργία αναμονής: 0,25W
- Διαστάσεις (π x υ x β):  $435 \times 58 \times 308$  (mm)
- Καθαρό βάρος: 4,1 kg

## Προδιαγραφές λέιζερ

- Τύπος λέιζερ:
	- Δίοδος λέιζερ BD: InGaN/AIGaN
	- Δίοδος λέιζερ DVD: InGaAIP
	- Δίοδος λέιζερ CD: A IGaAs
- Μήκος κύματος:
	- BD: 405 +5nm/-5nm
	- DVD: 650 +13nm/-10nm
	- CD: 790 +15nm/-15nm
- Ισχύς εξόδου:
	- BD: Μέγ. διαβαθμίσεις: 20mW
	- DVD: Μέγ. διαβαθμίσεις: 7mW
	- CD: Μέγ. διαβαθμίσεις: 7mW

은

όσθετες πλ

Ρ۹

appo

ງ<br>ລ

# Αντιμετώπιση 8 προβλημάτων

# Προειδοποίηση!

Κίνδυνος ηλεκτροπληξίας. Μην αφαιρείτε ποτέ το περίβλημα της συσκευής αναπαραγωγής.

Για να εξακολουθεί να ισχύει η εγγύηση, μην επιχειρήσετε να επιδιορθώσετε το σύστημα μόνοι σας.

Εάν αντιμετωπίσετε προβλήματα κατά τη χρήση της συσκευής, ελέγξτε τα παρακάτω σημεία πριν ζητήσετε επισκευή. Εάν το πρόβλημα εξακολουθεί να υφίσταται, δηλώστε το Blu-ray disc player και λάβετε υποστήριξη στη διεύθυνση www.philips.com/ welcome.

Εάν επικοινωνήσετε με τη Philips, θα σας ζητηθεί ο αριθμός μοντέλου και ο αριθμός σειράς του Blu-ray disc player σας. Ο αριθμός μοντέλου και ο αριθμός σειράς βρίσκονται στο πίσω ή στο κάτω μέρος της συσκευής. Σημειώστε τους αριθμούς εδώ:

Αριθμός σειράς

# Κύρια μονάδα

## Δεν υπάρχει ανταπόκριση στις εντολές του τηλεχειριστηρίου.

- Συνδέστε τη συσκευή στην πρίζα.
- Στρέψτε το τηλεχειριστήριο προς τον αισθητήρα υπέρυθρων της συσκευής αναπαραγωγής.
- Τοποθετήστε σωστά τις μπαταρίες.
- Τοποθετήστε νέες μπαταρίες στο τηλεχειριστήριο.

# Εικόνα

## Δεν προβάλλεται εικόνα

Συμβουλευθείτε το εγχειρίδιο της τηλεόρασής σας για να επιλέξετε το σωστό κανάλι εισόδου βίντεο. Αλλάξτε το κανάλι τηλεόρασης μέχρι να εμφανιστεί η οθόνη Philips.

## Δεν υπάρχει εικόνα στη σύνδεση ΗDMI.

- Εάν η συσκευή είναι συνδεδεμένη σε μη εγκεκριμένη συσκευή προβολής μέσω καλωδίου HDMI, ενδέχεται να μην πραγματοποιείται έξοδος σήματος ήχου/ εικόνας.
- Ελέγξτε μήπως είναι ελαττωματικό το καλώδιο HDMI. Αντικαταστήστε το καλώδιο HDMI με καινούργιο καλώδιο.
- Εάν αυτό συμβαίνει όταν αλλάζετε τη ρύθμιση [HDMI Video] (Βίντεο HDMI), πατήστε HDMI επανειλημμένα στο τηλεχειριστήριο μέχρι να εμφανιστεί εικόνα.

## Δεν υπάρχει σήμα εικόνας υψηλής ευκρίνειας στην τηλεόραση.

- Βεβαιωθείτε ότι ο δίσκος περιέχει βίντεο υψηλής ευκρίνειας.
- Βεβαιωθείτε ότι η τηλεόραση περιέχει βίντεο υψηλής ευκρίνειας.

# Ήχος

## Δεν υπάρχει έξοδος ήχου από την τηλεόραση.

- Βεβαιωθείτε ότι τα καλώδια ήχου είναι συνδεδεμένα στην είσοδο ήχου της τηλεόρασης.
- Εκχωρήστε την είσοδο ήχου της τηλεόρασης στην αντίστοιχη είσοδο βίντεο. Για περισσότερες λεπτομέρειες, ανατρέξτε στο εγχειρίδιο χρήσης της τηλεόρασής.

Ελληνικά

#### Δεν υπάρχει έξοδος ήχου από τα ηχεία της συσκευής ήχου (σύστημα home cinema/ ενισχυτής/δέκτης).

- Βεβαιωθείτε ότι τα καλώδια ήχου είναι  $\bullet$ συνδεδεμένα στην είσοδο ήχου της συσκευής ήχου.
- Ενεργοποιήστε τη συσκευή ήχου στη σωστή πηγή εισόδου ήχου.

## Δεν παράγεται ήχος 5.1 καναλιών από τα ηχεία της συσκευής ήχου.

- Βεβαιωθείτε ότι ο δίσκος περιέχει ήχο 5.1 καναλιών.
- Βεβαιωθείτε ότι ο δίσκος υποστηρίζει ήχο 5.1 καναλιών.
- Βεβαιωθείτε ότι το φορμά ήχου υποστηρίζεται από το δίσκο και τη συνδεδεμένη συσκευή ήχου (ενισχυτής/ δέκτης).

## Δεν υπάρχει ήχος από σύνδεση HDMI.

Ενδέχεται να μην παράγεται ήχος από την έξοδο HDMI εάν η συνδεδεμένη συσκευή δεν είναι συμβατή με HDCP ή είναι συμβατή μόνο με το πρότυπο DVI.

# Αναπαραγωγή

## Δεν είναι δυνατή η αναπαραγωγή του δίσκου.

- Βεβαιωθείτε ότι η συσκευή υποστηρίζει το δίσκο. Ανατρέξτε στην ενότητα 'Προδιαγραφές'.
- Βεβαιωθείτε ότι η συσκευή υποστηρίζει τον κωδικό περιοχής του DVD ή BD.
- Για DVD±RW ή DVD±R, βεβαιωθείτε ότι ο δίσκος έχει ολοκληρωθεί.
- Καθαρίστε το δίσκο.

## Δεν είναι δυνατή η αναπαραγωγή ή η ανάγνωση αρχείων δεδομένων (JPEG, MP3, WMA).

- Βεβαιωθείτε ότι η εγγραφή του αρχείου δεδομένων έχει πραγματοποιηθεί σε φορμά UDF, ISO9660 ή JOLIET.
- Βεβαιωθείτε ότι η επιλεγμένη ομάδα (φάκελος) δεν περιέχει περισσότερα από 9.999 αρχεία για DVD και 999 αρχεία για CD.
- Βεβαιωθείτε ότι η επέκταση του αρχείου JPEG είναι .jpg, JPG, .jpeg ή .JPEG.
- Βεβαιωθείτε ότι η επέκταση του αρχείου MP3/WMA είναι .mp3 ή .MP3, και .wma ή .WMA yıa Windows Media™ Audio.

#### Δεν είναι δυνατή η αναπαραγωγή αρχείων βίντεο DivX.

- Βεβαιωθείτε ότι το αρχείο βίντεο DivX έχει ολοκληρωθεί.
- Βεβαιωθείτε ότι η επέκταση του ονόματος του αρχείου είναι σωστή.

# Δεν είναι δυνατή η ανάγνωση του περιεχομένου της μονάδας USB flash.

- Το φορμά της μονάδας USB flash δεν είναι  $\bullet$ συμβατό με τη συσκευή.
- Η διαμόρφωση του οδηγού έχει γίνει με διαφορετικό σύστημα αρχείων που δεν υποστηρίζεται από αυτή τη συσκευή (π.χ. NTFS).
- Το μέγιστο μέγεθος μνήμης που υποστηρίζεται είναι 160GB.

#### Στην τηλεόραση εμφανίζεται το σήμα 'Νο entry' (Δεν υπάρχει καταχώριση).

• Ηλειτουργία δεν είναι δυνατή.

#### Η λειτουργία EasyLink δεν λειτουργεί.

Βεβαιωθείτε ότι η συσκευή είναι  $\bullet$ συνδεδεμένη στην τηλεόραση EasyLink μάρκας Philips και το [EasyLink] (EasyLink) έχει ρυθμιστεί σε [On] (Ενεργοποίηση).

#### Δεν είναι δυνατή η πρόσβαση στη λειτουργία BD-Live.

Ελέγξτε τη σύνδεση δικτύου και βεβαιωθείτε ότι το δίκτυο έχει εγκατασταθεί.

# 9 Γλωσσάρι

# Λόγος διαστάσεων

Ο λόγος διαστάσεων αναφέρεται στην αναλογία μήκους προς ύψος στην οθόνη της τηλεόρασης. Ο λόγος διαστάσεων σε μια τυπική τηλεόραση είναι 4:3 ενώ σε μια τηλεόραση υψηλής ευκρίνειας ή ευρείας οθόνης είναι 16:9. Το letter box σάς επιτρέπει να απολαμβάνετε μια εικόνα με ευρύτερη προοπτική σε τυπική οθόνη 4:3.

# **AVCHD**

Το AVCHD είναι ένα νέο φορμά (πρότυπο) για βιντεοκάμερες υψηλής ευκρίνειας που μπορεί να χρησιμοποιηθεί για την εγγραφή και την αναπαραγωγή εικόνων HD υψηλής ευκρίνειας.

# Δίσκος Blu-ray (BD)

Ο δίσκος Blu-ray είναι ένας οπτικός δίσκος επόμενης γενιάς με δυνατότητα αποθήκευσης πέντε φορές περισσότερων δεδομένων από έναν συμβατικό δίσκο DVD. Χάρη στη μεγάλη χωρητικότητά του μπορείτε να επωφεληθείτε από λειτουργίες όπως βίντεο υψηλής ευκρίνειας, πολυκαναλικό περιβάλλοντα ήχο, διαδραστικά μενού και άλλα

## **BONUSVIEW**

Πρόκειται για βίντεο BD (Final Standard Profile ή Profile 1.1) που υποστηρίζει διαδραστικό περιεχόμενο κωδικοποιημένο στο δίσκο, όπως η λειτουργία picture-inpicture. Αυτό σημαίνει ότι μπορείτε να πραγματοποιήσετε ταυτόχρονη αναπαραγωγή της κύριας και της δευτερεύουσας εικόνας.

## Ψηφιακός ήχος

Ο ψηφιακός ήχος αποτελεί ένα σήμα ήχου που έχει μετατραπεί σε αριθμητικές τιμές. Ο ψηφιακός ήχος μπορεί να μεταδοθεί μέσω πολλαπλών καναλιών. Ο αναλογικός ήχος μπορεί να μεταδοθεί μόνο μέσω δύο καναλιών

## DivX Video

Το DivX® είναι ένα ψηφιακό φορμά βίντεο που έχει κατασκευαστεί από την DivX, Inc. Η παρούσα συσκευή είναι επίσημη συσκευή DivX Certified για αναπαραγωγή βίντεο DivX. Επισκεφθείτε τη διεύθυνση www.divx. com για περισσότερες πληροφορίες και εργαλεία λογισμικού για μετατροπή των αρχείων σας σε βίντεο DivX.

## DivX Video-On-Demand (Βίντεο κατ' απαίτηση)

Αυτή η συσκευή DivX Certified® πρέπει να καταχωρηθεί για να είναι δυνατή η αναπαραγωγή περιεχομένου DivX Video-ondemand (VOD). Για να δημιουργήσετε τον κωδικό εγγραφής, εντοπίστε την ενότητα DivX VOD στο μενού ρύθμισης της συσκευής σας. Μεταβείτε στη διεύθυνση vod.divx.com με αυτό τον κωδικό για να ολοκληρώσετε τη διαδικασία εγγραφής και να μάθετε περισσότερα

# **DTS**

Ψηφιακά Συστήματα Αιθουσών. Ένα σύστημα περιβάλλοντος ήχου για παροχή 5.1 καναλιών ιδιαίτερου ψηφιακού ήχου σε καταναλωτικά ηλεκτρονικά προϊόντα και περιεχόμενο λογισμικού. Δεν έχει αναπτυχθεί από την Dolby Digital.

## Dolby Digital

Σύστημα περιβάλλοντος ήχου που έχει αναπτυχθεί από τα εργαστήρια Dolby Laboratories και εμπεριέχει έως και έξι κανάλια ψηφιακού ήχου (μπροστινό αριστερό και δεξί, περιφερειακό αριστερό και δεξί, κεντρικό και υπογούφερ).

## **HDCP**

High-bandwidth Digital Content Protection. Είναι ένα σύνολο προδιαγραφών που παρέχει ασφαλή μετάδοση ψηφιακού περιεχομένου μεταξύ διαφορετικών συσκευών (για την αποτροπή της κλοπής πνευματικής ιδιοκτησίας).

# **HDMI**

Το πρότυπο HDMI (High Definition Multimedia Interface) είναι μια ψηφιακή διασύνδεση υψηλής ταχύτητας που μπορεί να μεταδώσει ασυμπίεστο σήμα βίντεο υψηλής ευκρίνειας και ψηφιακό πολυκαναλικό ήχο. Παρέχει υψηλή ποιότητα εικόνας και ήχου, πλήρως απαλλαγμένη από θόρυβο. Η διασύνδεση HDMI είναι πλήρως συμβατή με προγενέστερες συσκευές DVI. Όπως απαιτείται από το πρότυπο HDMI, εάν πραγματοποιηθεί σύνδεση σε προϊόντα HDMI ή DVI χωρίς HDCP (High-bandwidth Digital Content Protection), δεν θα υπάρξει έξοδος σήματος εικόνας ή ήχου.

# **IPEG**

Ένα πολύ σύνηθες φορμά ψηφιακής ακίνητης εικόνας. Ένα σύστημα συμπίεσης δεδομένων ακίνητων εικόνων που προτάθηκε από το Joint Photographic Expert Group, το οποίο χαρακτηρίζεται από μικρή μείωση της ποιότητας της εικόνας παρά την υψηλή αναλογία συμπίεσης. Τα αρχεία αναγνωρίζονται από την επέκτασή τους '.jpg' n'ipeg'.

# **LAN (Τοπικό δίκτυο)**

Μια ομάδα συνδεδεμένων συσκευών σε μια εταιρεία, σχολείο ή σπίτι. Υποδεικνύει τα όρια ενός συγκεκριμένου δικτύου.

# Τοπική αποθήκευση

Αυτός ο χώρος αποθήκευσης χρησιμοποιείται ως προορισμός για υπο-περιεχόμενα για την αναπαραγωγή δευτερεύοντος βίντεο.

# MP3

Φορμά αρχείου με σύστημα συμπίεσης δεδομένων ήχου. Το "ΜΡ3" είναι συντόμευση του Motion Picture Experts Group 1 (ή MPEG-1) Audio Layer 3. Με το φορμά MP3, ένας δίσκος CD-R ή CD-RW μπορεί να περιέχει περίπου 10 φορές περισσότερα δεδομένα από ένα κανονικό CD.

# **PBC**

Έλεγχος αναπαραγωγής. Ένα σύστημα όπου μπορείτε να πλοηγηθείτε σε ένα Video CD/ Super VCD μέσω των μενού της οθόνης που είναι εγγεγραμμένα στο δίσκο. Μπορείτε να απολαύσετε διαδραστική αναπαραγωγή και αναζήτηση.

# **PCM**

Pulse Code Modulation (Διαμόρφωση παλμικού κώδικα). Σύστημα κωδικοποίησης ψηφιακού ήχου.

# Κωδικός περιοχής

Σύστημα που επιτρέπει την αναπαραγωγή δίσκων μόνο σε καθορισμένη περιοχή. Η συσκευή αυτή αναπαράγει μόνο δίσκους που έχουν συμβατούς κωδικούς περιοχής. Μπορείτε να βρείτε τον κωδικό περιοχής της συσκευής σας στην ετικέτα του προϊόντος. Ορισμένοι δίσκοι είναι συμβατοί με περισσότερες από μία περιοχές (ή με ΟΛΕΣ τις περιοχές).

# **WMA**

Windows Media™ Audio. Αναφέρεται σε μια τεχνολογία συμπίεσης ήχου, η οποία αναπτύχθηκε από την Microsoft Corporation. Τα δεδομένα WMA μπορούν να κωδικοποιηθούν με χρήση του Windows Media Player έκδοση 9 ή του Windows Media Player για Windows XP. Τα αρχεία αναγνωρίζονται από την επέκταση των αρχείων τους, '.wma'.

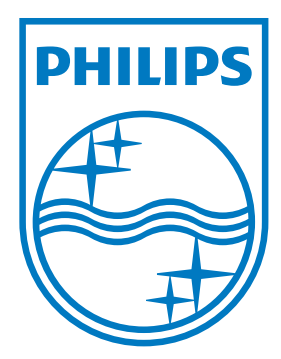

© 2009 Koninklijke Philips Electronics N.V. All rights reserved

 $\sqrt{2}$ 

 $\overline{\phantom{a}}$ 

sgpjp\_0931/12/v3\_el